# UNIVERZA V NOVI GORICI POSLOVNO-TEHNIŠKA FAKULTETA

# **IZDELAVA SIMULACIJSKEGA MODELA GORIVNE CELICE V PROGRAMSKEM ORODJU SCICOS**

# DIPLOMSKO DELO

**Sandi Marinič**

Mentor: prof. dr. Juš Kocijan

Nova Gorica, 2008

# **ZAHVALA**

Zahvaljujem se ženi Karmen, ki mi je vsa leta izrednega študija stala ob strani in me spodbujala.

## **IZVLEČEK**

Diplomsko delo opisuje razvoj simulacijskega modela gorivne celice v programskem orodju Scicos. Scicos je napredno orodje za dinamično simulacijo sistemov. Gorivna celica pa je naprava za elektrokemijsko pretvorbo kemijske energije plinov neposredno v električno energijo. Diplomsko delo najprej opisuje princip delovanja in sestavne dele gorivne celice. V nadaljevanju je predstavljena gorivna celica kot agregat za osebna vozila. Iz matematičnega modela je bil razvit simulacijski model gorivne celice v programskem orodju Scicos, ki vključuje vse potrebne komponente za brezhibno delovanje agregata. V zaključku predstavljamo simulacijo modela in analizo rezultatov.

Ovrednoten simulacijski model dinamičnega obnašanja gorivne celice v programskem orodju Scicos je rezultat, ki smo ga z diplomsko nalogo želeli doseči. Odzivi modela gorivne celice v programskem orodju Scicos se ujemajo z referenčnimi odzivi modela v programskem orodju Matlab/Simulink, ki je bil osnova za razvoj modela. Ujemanje odzivov potrjuje pravilnost modela. Razviti simulacijski model se bo lahko uporabljal za računalniško simulacijo gorivnih celic.

# **KLJUČNE BESEDE**

Gorivne celice, modeliranje dinamičnih sistemov, računalniška simulacija, programski paket Scilab/Scicos, programski paket Matlab/Simulink.

## **ABSTRACT**

The diploma thesis describes the development of a fuel cell simulation model in Scicos programme module. Scicos is an advanced tool for a dynamic system simulation. A fuel cell is an electrochemical device that converts the chemical energy of a gaseous fuel directly into electrical energy. The thesis first describes the principles of operation and the construction parts of a fuel cell. Further on, the fuel cell is presented as a propulsion system for automobiles. From a mathematical model, a fuel cell simulation model with all the necessary elements for a regular system operation has been developed in the Scicos programme module. The conclusion of the thesis presents the model simulation as well as the results of the simulation analysis.

The desired result of the diploma thesis was an assessed simulation model of the fuel cell dynamic behaviour in the Scicos programme module. The fuel cell reactions in the Scicos programme module match the referential reactions of the module in the Matlab/Simulink programme module, which was used as the basis for the model development. This matching of the reactions verifies the accuracy of the model. The simulation model that was developed may be used in the future for fuel cell computer simulation.

### **KEY WORDS**

Fuel Cell, dynamic systems modelling, computer simulation, programme package Scilab/Scicos, programme package Matlab/Simulink.

# **KAZALO**

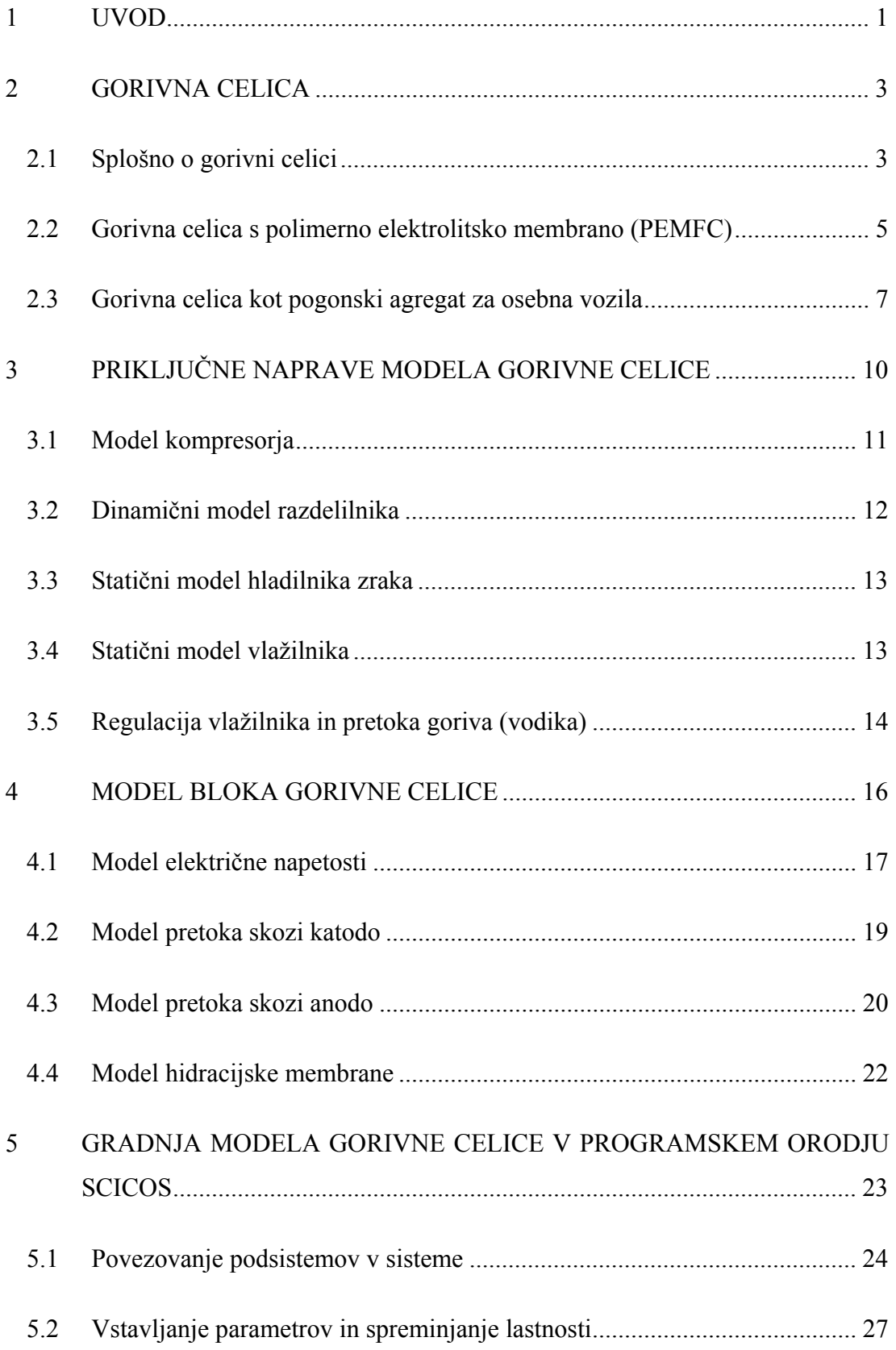

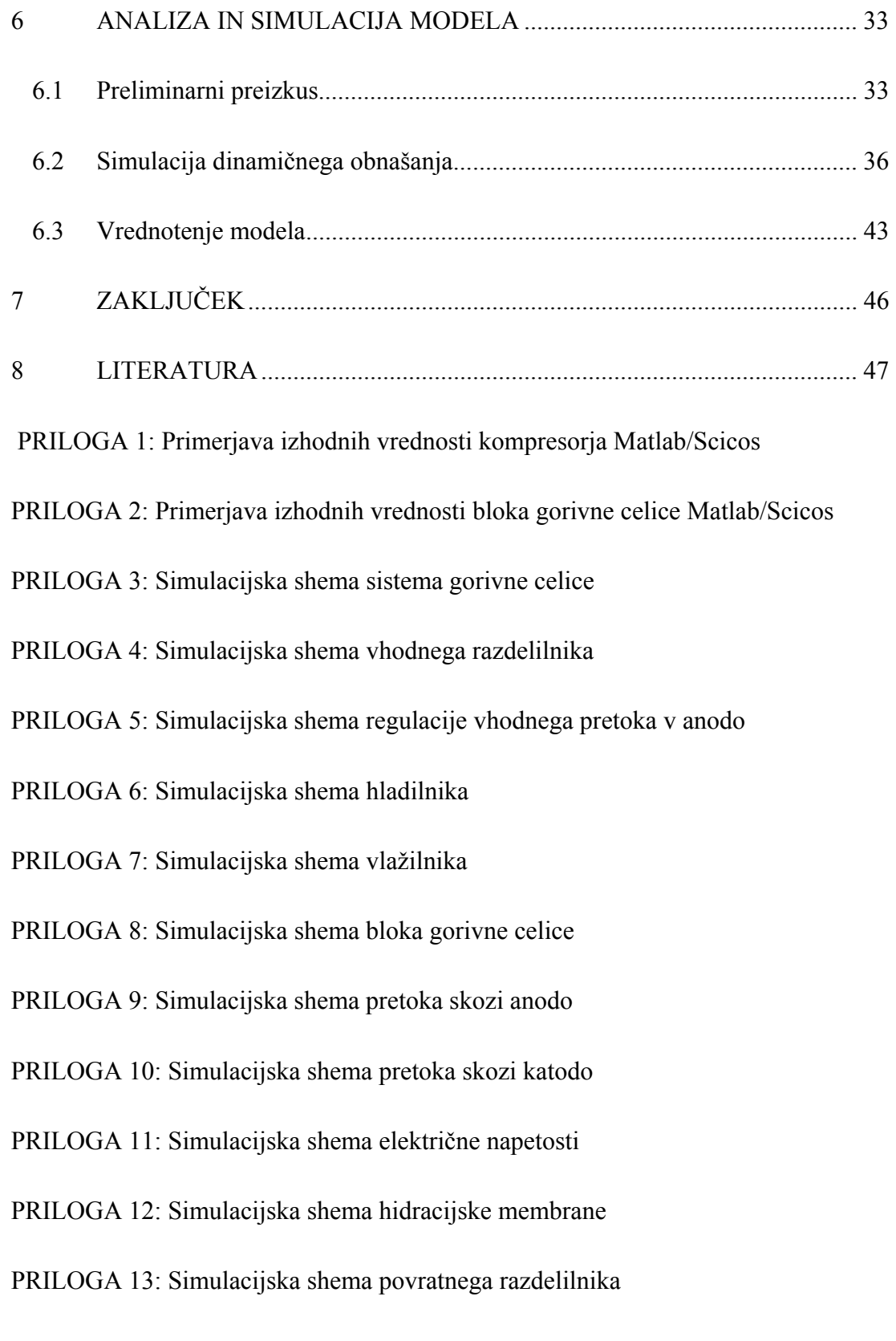

### **1 UVOD**

Gorivne celice ponujajo čist in učinkovit sistem pridobivanja energije. Delujejo na principu spreminjanja kemijske energije plinov neposredno v električno energijo in predstavljajo alternativni vir za stacionarne in mobilne pogone (Vielstich in drugi, 2003a), (Vielstich in drugi, 2003b), (Vielstich in drugi, 2003c). Gorivne celice so kot vir za proizvodnjo energije novo in zanimivo področje v industriji, v katero je smiselno investirati, kot v eno izmed energij prihodnosti. Za doseganje večje učinkovitosti in dolgega življenjskega obdobja gorivne celice moramo imeti učinkovit nadzor nad sistemom. Glavni namen izdelave modela je oblikovanje komponent in izbira obratovalnih pogojev za doseganje želenega delovanja. Modeliranje in računalniška simulacija pa sta najpogostejši obliki analize sistemov.

Namen študije sistemov z modeliranjem in simulacijo je doseganje različnih ciljev, ne da bi morali eksperimentirati na realnem objektu. ˝Simulacija dinamičnih sistemov je interaktivna metoda, s pomočjo katere proučujemo funkcionalne lastnosti sistemov z eksperimentiranjem na ustreznem modelu realnega objekta˝ (Strmčnik in drugi, 1998). Povzetek opisa simulacije smo povzeli po literaturi (Strmčnik in drugi, 1998). Bistvo vsake simulacije je simulacijski tek, ki se začne v trenutku  $t = t_0$ (začetni čas) in konča v trenutku *t = tmax* (končni čas simulacije). Med simulacijskim tekom se tvorijo časovni poteki spremenljivk simulacijskega modela. Osnova za simulacijo modela je posebna grafična predstavitev, ki jo imenujemo simulacijska shema. Simulacijska shema je sestavljena iz gradnikov, ki jih imenujemo bloki. Blok predstavlja funkcijo (dinamično ali algebraično operacijo med vhodnimi in izhodnimi signali) določenega gradnika simulacijske sheme. Grafično predstavitev bloka imenujemo ikona. Simulacijo dinamičnih sistemov uporabljamo za razvoj metod in celovito rešitev vodenja, odkrivanje in spoznavanje napak, varen zagon in ustavitev in kot orodje za pomoč operaterjem pri odločanju.

Cilji diplomskega dela so: (1) opis in razumevanje delovanja sistema gorivne celice, (2) nadgradnja znanja o programskem orodju Scicos, ki je del programskega paketa Scilab, (3) izdelava računalniške simulacije gorivne celice v programskem orodju Scicos po v literaturi (Pukrushpan in drugi, 2005) objavljenemu modelu, narejenem v

programskem orodju Matlab ter (4) preizkus simulacije dinamičnega obnašanja gorivne celice.

Diplomsko nalogo smo sestavili na osnovi lastnih poizkusov opravljenih z računalniško simulacijo in s pomočjo strokovne literature s področja gorivnih celic in računalniške simulacije.

V diplomskem delu opisujemo razvoj simulacijskega modela gorivne celice v programskem orodju Scicos. Delovanje gorivne celice bomo pojasnili v prvem delu naloge. V nadaljevanju bomo našteli sestavne dele gorivne celice ter priključne naprave, ki služijo za optimalno delovanje. Gradnjo modela v programskem orodju Scicos in preizkušanje podsistemov bomo predstavili v osrednjem delu. Zadnji del zajema obnašanje dinamičnega modela gorivne celice, ki ga bomo prikazali grafično. Nalogo bomo zaključili z opisom simulacije razvitega modela in analizo rezultatov.

#### **2 GORIVNA CELICA**

Prvo gorivno celico je leta 1839 sestavil britanski fizik William Grove. Poimenoval jo je plinska baterija (Pukrushpan in drugi, 2005). Vendar je industrija šele v šestdesetih letih prejšnjega stoletja začela spoznavati tržni potencial gorivnih celic. Pobudnik razvoja je bila ameriška vesoljska agencija NASA, ki je gorivne celice uporabljala med poletom v vesolje za preskrbo z električno energijo. Z gospodarskega vidika gorivne celice še niso bile konkurenčne v proizvodnji električne energije. Zaradi visokih investicijskih stroškov in tehnoloških ovir so postale raziskovalne aktivnosti na tem področju zelo intenzivne. Da bi bili konkurenčni ostalim tehnologijam, veliko podjetij razvija in izdeluje gorivne celice.

#### **2.1 Splošno o gorivni celici**

Gorivna celica je naprava za elektrokemijsko pretvorbo energije, iz katere ob vložku goriva in kisika iz zraka pridobivamo električno energijo, vodo in toploto (Pukrushpan in drugi, 2005). Če je kot gorivo uporabljen vodik, je edina emisija, ki nastane, voda. V načelu gorivna celica deluje kot baterija. Z elektrokemijsko reakcijo vodika in kisika se kemijska energija pretvori v električno energijo. Za razliko od baterije se gorivna celica ne izčrpa in ne zahteva ponovnega polnjenja. Električno energijo in toploto proizvaja, dokler se ji dovaja gorivo. Danes prevladuje uporaba konvencionalnega vodika, to je vodika proizvedenega iz fosilnih goriv, medtem ko obnovljivi vodik predstavlja le manjši del. Povzetek delovanja gorivne celice, ki jo prikazuje slika 1, smo povzeli po literaturi (Lampič, 2003): gorivo (vodik) se vodi do negativne elektrode (anode), kjer oksidira (odda elektron). Ta elektron potuje po elektrodi in žicah preko porabnika do pozitivne elektrode (katode). Pozitivni ion  $(kation)$ , ki ostane po oksidaciji  $(H<sup>+</sup>)$ , preko elektrolita potuje do katode.

$$
2H_2 \rightarrow 4H^+ + 4e^- \tag{1.1}
$$

Na katodi se združijo elektron, omenjeni ion  $(H<sup>+</sup>)$  in kisik, ki ga dovajamo v bližino katode. Nastane voda, ki jo odvedemo.

$$
\mathrm{O}_2 + 4\mathrm{H}^+ + 4\mathrm{e}^- \rightarrow 2\mathrm{H}_2\mathrm{O} \tag{1.2}
$$

Gorivna celica se sestoji iz elektrolitskega sendviča med dvema elektrodama. Elektrolit ima to lastnost, da pozitivne ione (protone) prepusti skozi, medtem ko elektrone zaustavi. Prikaz glavnih elementov gorivne celice na sliki 1 od leve proti desni: katoda, katalizator na katodi, polimerni elektrolit, katalizator na anodi in anoda. Poleg elementov sta na sliki 1 označena tudi plina  $H_2$  (vodik) in  $O_2$  (kisik) ter proton  $H^+$  (ion), ki sodeluje v reakciji ter produkt  $H_2O$  (voda).

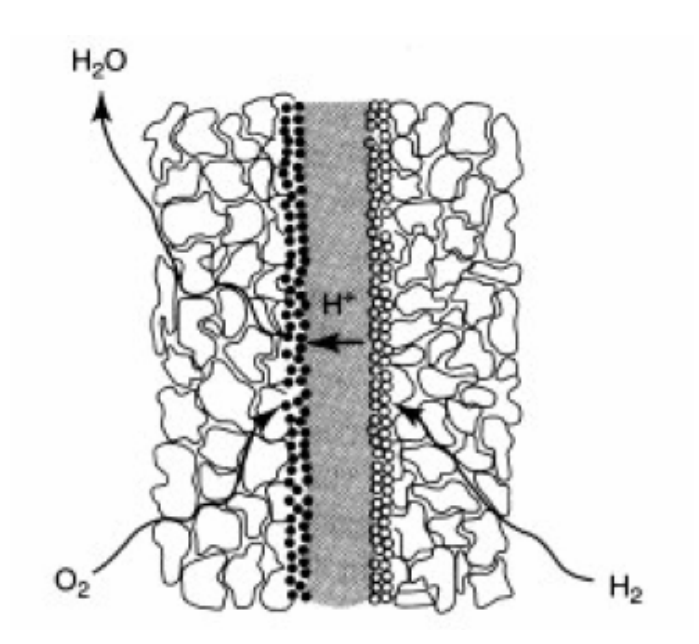

Slika 1: Glavni elementi gorivne celice (Vielstich in drugi, 2003c)

Proizvedena napetost ene celice je med 0 in 1 V, odvisno od obratovalnih pogojev in velikosti priključne moči na gorivni celici. Običajna napetost gorivne celice je 0,7 V. Za doseganje večjih napetosti združujemo celice v bloke. Celotna napetost bloka je število celic krat povprečna napetost ene celice.

Gorivne celice se razlikujejo po elektrolitu, ki je nameščen med elektrodama. Elektrolit določa vrsto kemijskih reakcij, ki se vršijo v celici. Razlikujejo se še po vrsti katalizatorjev, potrebnem gorivu in temperaturnem razponu, v katerem celica obratuje. Od teh karakteristik je odvisno, katere celice so primerne za določeno vrsto uporabe. Obstaja pet skupin gorivnih celic: gorivna celica s polimerno elektrolitsko membrano (PEMFC), gorivna celica s fosforno kislino (PAFC), alkalna gorivna celica (AFC), gorivna celica s trdim oksidom (SOFC) in gorivna celica s taljenim ogljikom (MCFC). Zadnja dva tipa gorivnih celic delujeta pri visokih temperaturah, prvi trije pa pri nizkih temperaturah. V diplomski nalogi bomo obravnavali gorivno celico s polimerno elektrolitsko membrano (PEMFC), ki je najbolj primerna za vgradnjo v osebna vozila.

Problem toplogrednih plinov, še posebno ogljikovega dioksida  $(CO<sub>2</sub>)$ , ki se proizvaja v stabilnih in mobilnih sistemih, je široko znan (Pukrushpan in drugi, 2005). Gorivna celica proizvaja električno energijo direktno, brez izgorevanja vodika, zato ne proizvaja ogljikovega dioksida  $(CO_2)$  niti ostalih škodljivih emisij, saj je njen edini stranski produkt voda (H2O). Raziskave kažejo, da ogljikov dioksid prispeva več kot 80 % toplogrednih plinov, od tega 32 % prispeva transportni sektor. Iz tega sledi, da bi bila uporaba gorivnih celic za pogonski agregat v osebnih in transportnih vozilih z vidika okoljevarstva bistveno bolj ekološka. Tudi primerjava izkoristka med gorivno celico (50 %) in motorjem z notranjim izgorevanjem (20 %) je v prid gorivne celice.

### **2.2 Gorivna celica s polimerno elektrolitsko membrano (PEMFC)**

Gorivna celica s polimerno elektrolitsko membrano (PEMFC) je primerna za vgradnjo v osebna vozila (Pukrushpan in drugi, 2005). Celica ima visoko gostoto energijskega toka, uporablja suh elektrolit, ima dolgo življenjsko dobo in majhen korozijski vpliv. PEM gorivne celice imajo majhno težo in prostornino v primerjavi z ostalimi tipi gorivnih celic. Celica obratuje v temperaturnem območju od 50 do 100 <sup>o</sup>C, kar omogoča varno delovanje. Polimerna elektrolitska membrana je elektronski izolator, obenem pa tudi odličen prevodnik vodikovih ionov. Obe strani polimernega elektrolita obdajata elektrodi. Skupek teh treh komponent (anode, elektrolita in katode) imenujemo sestavljena elektrolitska membrana (MEA), ki je tanjša od milimetra.

Elektroda, na kateri oksidira vodik, je anoda, na katodi pa poteka redukcija kisika. Za elektrode pri PEM gorivnih celicah se uporabljajo predvsem materiali iz ogljikovih vlaken. So dobro prevodni, trdni in poceni. Obenem omogočajo izdelavo poroznih struktur. Elektrodi v gorivni celici sta prevlečeni s tanko plastjo primernega katalizatorja. Katalizator je snov, ki pospešuje reakcije. Za katalizator se običajno uporablja kombinacijo platine in drugih kovin kot so Ni, Cr, Ti ali kombinacijo z

ogljikovimi vlakni. Na anodi in katodi sta običajno različna katalizatorja. Debelina plasti nanosa je zelo majhna, običajno meri le nekaj nanometrov. Vmesniki ali bipolarne plošče so plošče, preko katerih na elektrodo dovajamo pline, ki reagirajo. Poleg tega morajo biti bipolarne plošče dobri električni in toplotni prevodniki, saj po njih teče električni tok in se odvaja toplota.

Sestavni deli gorivne celice so prikazani na sliki 2. Prikazani sta bipolarni plošči, preko katerih do elektrod dovajamo vodik  $(H_2)$  in kisik  $(O_2)$ . Ostali elementi gorivne celice so membrana, ki prevaja vodikove ione, katalizator, ki pospešuje reakcije in porozni sloj, ki predstavlja elektrodi. Prikazana je pot reaktantov  $H_2$  (vodik),  $O_2$ (kisik) in produktov H2O (voda) ter pot vodikovih ionov. Bipolarni plošči služita za dovod reaktantov in odvod produktov, obenem pa sklepata električni krog.

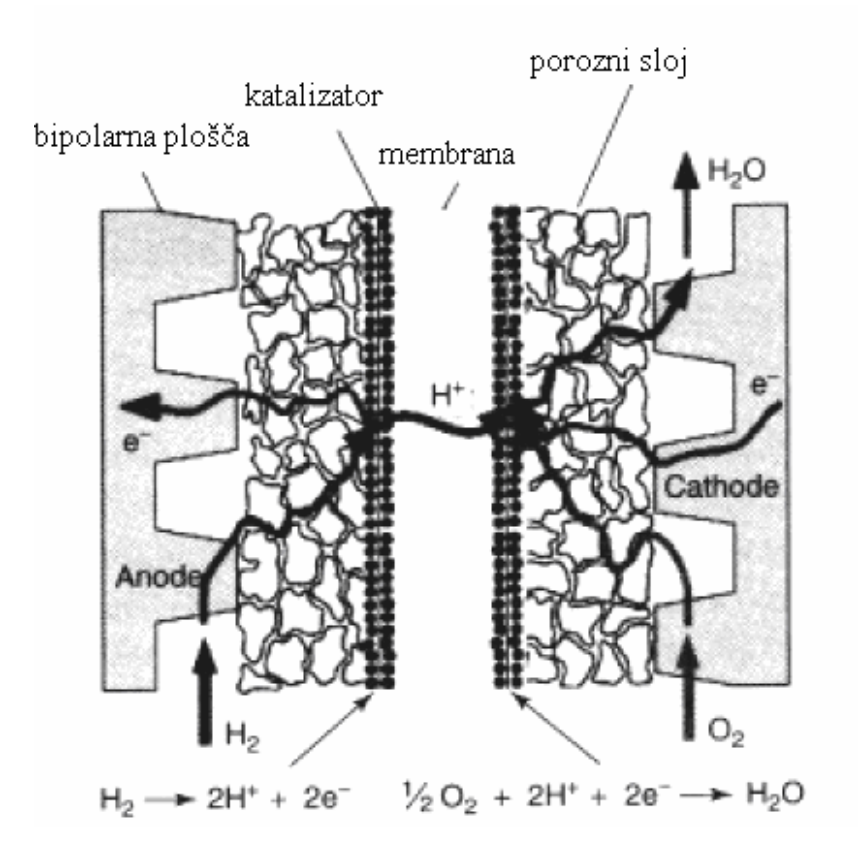

Slika 2: Dotok goriva na bipolarni plošči in pot reaktantov v gorivni celici (Vielstich in drugi, 2003c)

Prvotno so bile gorivne celice razvite za uporabo v vesoljskem programu, da so astronavte oskrbovale z električno energijo in pitno vodo. V komercialne namene se gorivne celice uporablja za prenosne naprave kot so mobilni telefoni in prenosni računalniki. Gorivne celice služijo tudi za pogonske agregate v osebnih vozilih in avtobusih. Gorivne celice lahko proizvajajo električno energijo za domove, podjetja, ustanove in industrijo v samostojnih elektrarnah. To pomeni, da lahko gorivne celice delujejo kot enote distribuirane proizvodnje. Velikostni razred gorivnih celic je za manjše potrebe od 0,5-5 kW (povprečna enodružinska hiša potrebuje približno 1,2 kW električne energije), za velike potrebe pa tudi do nekaj MW, kar zadostuje za oskrbo ustanov in tovarn z električno energijo.

## **2.3 Gorivna celica kot pogonski agregat za osebna vozila**

Blok gorivne celice mora biti integriran v osebno vozilo skupaj z različnimi pomožnimi komponentami, da oblikuje celoten sistem gorivne celice. V nadaljevanju napisan povzetek delovanja smo povzeli po literaturi (Pukrushpan in drugi, 2005). Prikaz komponent, ki so potrebne za delovanje sistema, prikazuje slika 3. Blok gorivne celice potrebuje za delovanje naslednje štiri pretočne sisteme: dovodni sistem za gorivo (vodik) do anode, dovodni sistem za zrak do katode, hladilni sistem za hlajenje bloka gorivne celice in sistem za vlaženje vodika in zraka v vlažilniku. Ti štirje pretočni sistemi so označeni na sliki 3 z vhodi od U1 do U4.

Obratovanje pri visokih tlakih pomembno izboljša reakcijska razmerja, učinkovitost in moč gorivne celice. Kompresor skupaj z električnim motorjem vzdržuje želeni tlak in pretok stisnjenega zraka. Stisnjen zrak, ki zapušča kompresor, je vroč, zato je za znižanje temperature stisnjenega zraka pred vstopom v blok gorivne celice potreben hladilnik zraka. Da bi preprečili dehidracijo membrane, se za vlaženje zračnega toka uporablja vlažilnik (slika 3). Ko zrak zapusti blok, s seboj nosi vlago, proizvedeno v gorivni celici, ki jo odda v vodnem separatorju. Sistem gorivne celice v osebnem vozilu izkorišča vodni separator, da z zajeto vodo oskrbuje vlažilnik za vlaženje reaktantov.

Na anodno stran se dovaja gorivo (vodik), ki je skladiščeno v visokotlačnem rezervoarju. Z ventilom, nameščenim na cevovod goriva (vodika), reguliramo pretok. V vlažilniku se gorivo (vodik), preden vstopi v blok, navlaži. Vodik in zrak v celici reagirata in proizvedeta električen naboj, vodo in toploto. Za vzdrževanje temperature pod 100 °C in za pravilno vzdrževanje vlage na membrani skrbi hladilni sistem. Regulator moči predstavlja vhod U5 na sliki 3. Uporablja se ga, ker je velikost napetosti celotnega bloka gorivne celice zelo spremenljiva, kar ni primerno za tipične elektronske uporabnike niti za električne motorje. Energija se dovaja na električni motor, ki je povezan s pogonskimi kolesi. Kontrolni vhod U6 na sliki 3 predstavlja regulacijo vlečne sile motorja.

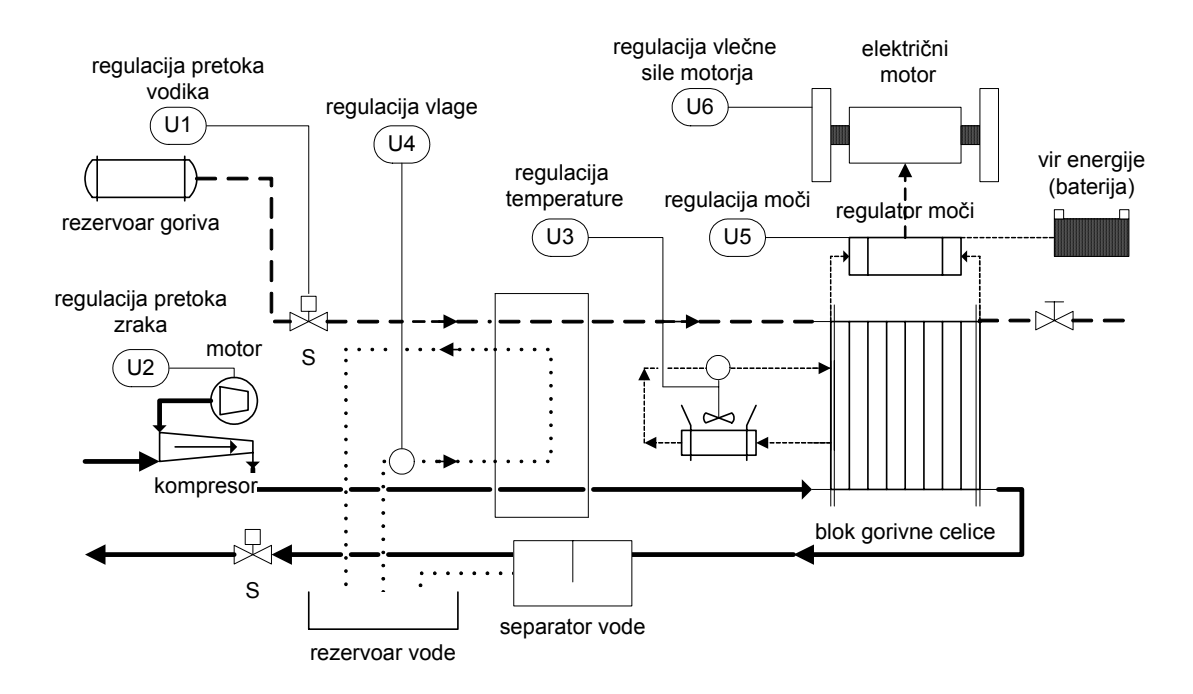

Slika 3: Pogonski agregat gorivne celice za osebna vozila (Pukrushpan in drugi, 2005)

Vožnja z osebnim vozilom zahteva različne nivoje obremenitev pogonskega agregata, kot tudi nenadne spremembe obremenitev, ki se med vožnjo dogajajo. Za komercialno uporabo osebnih vozil s pogonom na gorivno celico je potrebno te operacije primerno nadzirati in voditi. Zaradi teh sprememb je nameščen sistem vodenja, ki vzdržuje optimalno temperaturo, optimalno vlažnost na membrani in delne tlake reaktantov z namenom izogibati se nezaželenemu zmanjšanju napetosti v bloku gorivne celice in s tem zmanjšanju učinkovitosti.

Natančna regulacija pretoka in tlaka reaktantov, temperature bloka in vlažnosti membrane je odločilna za življenjsko dobo, zmogljivost in robustnost pogonskega sistema gorivne celice. Iz tega sledi, da je cilj regulacije kompleksen, poleg tega pa moramo upoštevati še vzajemno delovanje podsistemov. Celoten sistem je razdeljen

na štiri podsisteme. Vsak podsistem ima ustrezno regulacijo in deluje vzajemno z ostalimi podsistemi. Podsistemi so: pretok reaktantov, temperatura in toplota, upravljanje z vodo in podsistem regulacije moči agregata.

Blok gorivne celice temelji na 75 kW agregatu, uporabljenem v prototipnem osebnem vozilu Ford P2000 (Pukrushpan in drugi, 2005). Delovno področje gorivne celice je izračunano na podlagi najvišje moči bloka. Vrednosti volumnov so približki dimenzij sistema gorivne celice agregata P2000.

## **3 PRIKLJUČNE NAPRAVE MODELA GORIVNE CELICE**

Bločna shema na sliki 4 prikazuje podsistemske bloke in vhodno/izhodne signale. Velike puščice med bloki, označene s PRETOK, prikazujejo pretok in stanje plina (pritisk, vlažnost in temperaturo). Podsisteme prikazane v bločni shemi (slika 4), opisujemo v naslednjih podpoglavjih. Povzetek delovanja in opis elementov v poglavju 3 smo povzeli po literaturi (Pukrushpan in drugi, 2005), kjer se nahaja tudi matematični model, ki ga zaradi obsežnosti ne navajamo.

Slika 4 prikazuje elemente in pretok v povezavi z vhodnim sistemom reaktantov. Model je poenostavljen in to z naslednjimi poenostavitvami:

- volumni vseh katod in anod posamezne gorivne celice v bloku so združeni v volumen ene katode in ene anode;
- vhodni in povratni razdelilni vodi anode so volumsko zelo majhni, zato jih lahko združimo in obravnavamo kot vsebovane v volumnu anode;
- vhodni razdelilni vod katode združuje volumne cevi, ki so priključeni in povezani med kompresorjem in katodo na bloku gorivne celice;
- dolžina voda in s tem volumen vhodnega razdelilnika katode je lahko različen, odvisen je namreč od lokacije kompresorja;
- povratni vod razdelilnika katode predstavlja skupni volumen povratnega cevovoda.

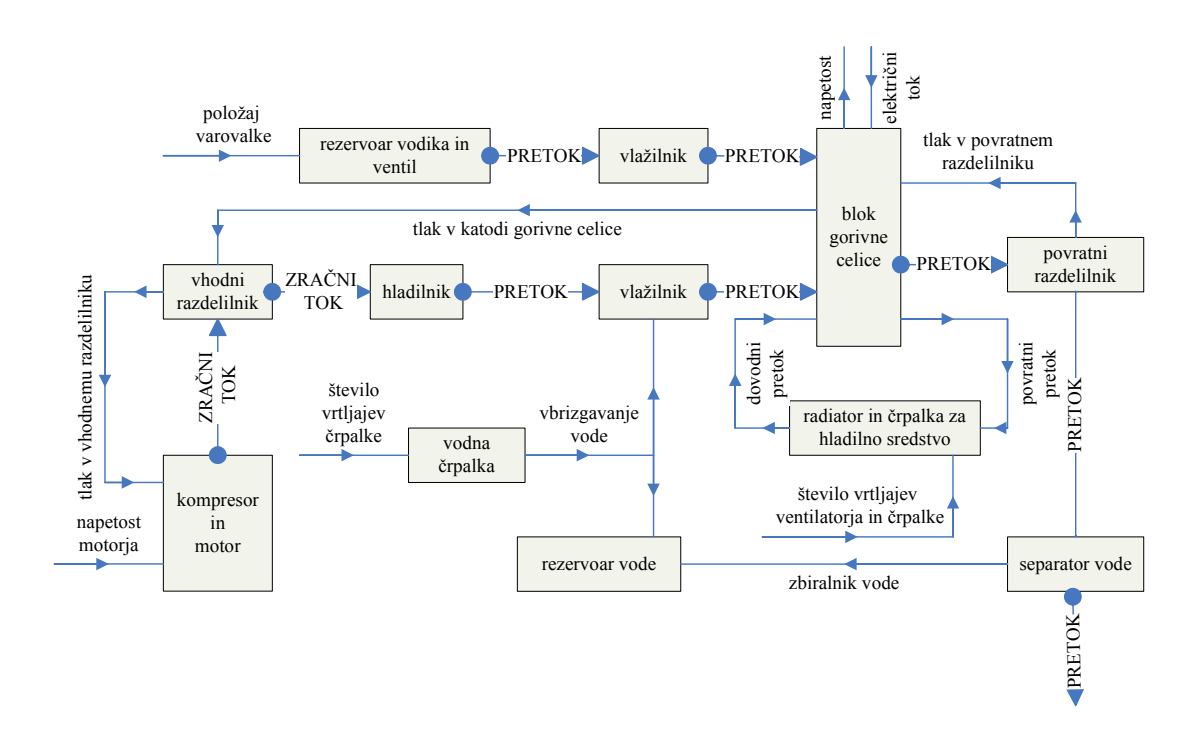

Slika 4: Bločna shema sistema gorivne celice (Pukrushpan in drugi, 2005)

### **3.1 Model kompresorja**

Model kompresorja je razdeljen na dva dela, kot prikazuje slika 5. Zgornji del modela je tabelarični zapis statične karakteristike kompresorja, ki določa pretok zraka skozi kompresor. Z uporabo termodinamičnih enačb izračunamo izhodno temperaturo zraka in želeno moč kompresorja. Spodnji del modela prikazuje kompresor in vztrajnostno silo motorja ter določi število vrtljajev kompresorja.

Edini dinamični člen v modelu je število vrtljajev kompresorja *ω*cp. Vhodni signali v model na sliki 5 so: vhodni tlak zraka  $p_{cp,in}$ , temperatura  $T_{cp,in}$ , napetost električnega toka na motorju kompresorja  $V_{\text{cm}}$  in izhodni tlak, ki je v bistvu vhodni tlak v razdelilnik ( $p_{cp,out} = p_{sm}$ ). Vhodni zrak v kompresor je tipično atmosferski in njegov tlak in temperatura sta konstantna  $p_{\text{atm}} = 1$  bar in  $T_{\text{atm}} = 25 \degree \text{C}$ . Število vrtljajev kompresorja je eden izmed vhodnih signalov v sistem gorivne celice. Povratni tlak *psm* je določen z modelom vhodnega razdelilnika (slika 4).

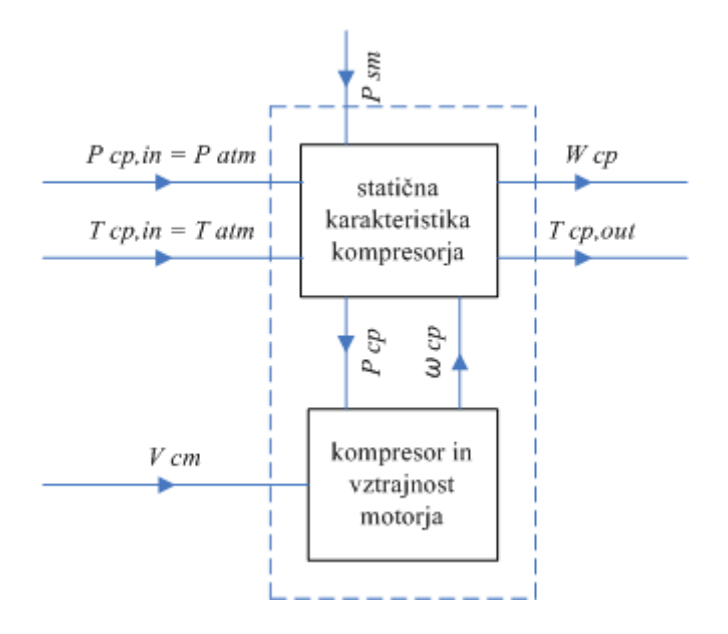

Slika 5: Bločna shema kompresorja (Pukrushpan in drugi, 2005)

Masni pretok zraka skozi kompresor *Wcp* (kg/s) je določen s tabelaričnim zapisom statične karakteristike kompresorja, ki je odvisen od masnega pretoka skozi kompresor in števila vrtljajev kompresorja.

#### **3.2 Dinamični model razdelilnika**

Volumen vhodnega razdelilnika predstavljajo volumni cevi med kompresorjem in blokom gorivne celice vključno z volumnom hladilnika in vlažilnika (slika 3). Povratni razdelilnik gorivne celice prestavlja volumen cevi na izhodu.

Model razdelilnika na sliki 6 je razvit na osnovi enačbe za ohranitev mase. Za vsak razdelilnik velja:

$$
\frac{dm}{dt} = W_{in} - W_{out} \tag{3.1}
$$

kjer je *m* masa nakopičenih plinov v volumnu razdelilnika, *Win* pretok mase v razdelilnik in *Wout* pretok mase iz razdelilnika. Pri modeliranju privzamemo, da je temperatura zraka konstantna in enaka vstopni temperaturi *T = Tin*.

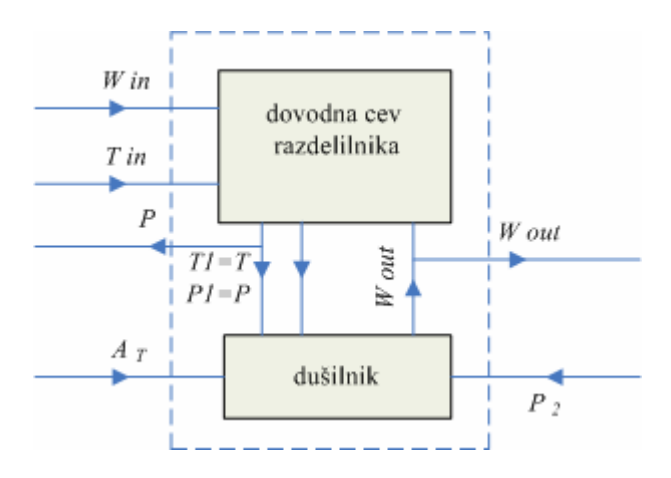

Slika 6: Bločna shema razdelilnika (Pukrushpan in drugi, 2005)

## **3.3 Statični model hladilnika zraka**

Temperatura zraka v vhodnem razdelilniku je zaradi visoke temperature zraka, ki zapusti kompresor, visoka. Za preprečitev škode na membrani gorivne celice je potrebno zrak ohladiti na delovno temperaturo bloka gorivne celice. V naši nalogi ne obravnavamo učinkov toplotnih prenosov, zato privzamemo, da idealni hladilnik zraka vzdržuje temperaturo vstopnega zraka v blok gorivne celice pri  $T_{cl} = 80$  °C. Sprememba temperature ne vpliva na spremembo masnega toka plina, zato tudi masni pretok ne vpliva na obnašanje modela hladilnika. Iz tega sledi, da je masni pretok kompresorja enak masnemu pretoku vhodnega razdelilnika (*Wcl* = *Wsm, out).*

### **3.4 Statični model vlažilnika**

Zračni tok iz hladilnika je potrebno ovlažiti pred vstopom v blok gorivne celice z vbrizgavanjem vode v vlažilniku. Volumen vlažilnika je majhen in zato ga upoštevamo kot del vhodnega volumna razdelilnika. Zaradi dodatnega vbrizgavanja vode uporabljamo za izračun sprememb vlažnosti zraka, statični model vlažilnika. Temperaturo zračnega toka smo privzeli kot konstanto. Iz tega sledi, da je temperatura vlažilnika enaka temperaturi hladilnika (*Thm* = *Tcl)*.

#### **3.5 Regulacija vlažilnika in pretoka goriva (vodika)**

Za doseganje optimalnega zračnega toka na vhodu v anodo je potrebno načrtovati regulacijo za ventil na visokotlačnem rezervoarju goriva (vodika) in regulacijo za vlažilnik (Pukrushpan in drugi, 2005). Krmiljenje vbrizgavanja vode v vlažilnik je razvito na podlagi termodinamičnih enačb. Zelo pomembno je vzdrževati želeno vlažnost v zračnem toku, ki vstopa v blok. Proporcionalna regulacija pretoka goriva (vodika) minimizira razliko tlakov na obeh straneh membrane, kar pomeni razliko tlakov na anodi in katodi.

Z upoštevanjem krmiljenja za vlažilnik in proporcionalne regulacije pretoka goriva (vodika) je delovanje gorivne celice v glavnem regulirano z vhodnim sistemom za zrak. Vhodni sistem za zrak izkorišča število vrtljajev motorja na kompresorju kot regulator. Regulirni spremenljivki za regulacijo učinkovitosti gorivne celice sta: nasičenost kisika v katodi *λO2* in neto moč gorivne celice *Pneto*.

Neto moč *Pneto* gorivne celice je razlika moči, proizvedene v bloku gorivne celice *Pbloka* in moči, potrebne za pogon priključenih naprav *Ppriključki*.

$$
P_{\text{neto}} = P_{\text{bloka}} - P_{\text{prikljucki}} \tag{3.2}
$$

Največji del moči za pogon priključnih naprav potroši kompresor. Napetost bloka gorivne celice se z večanjem pretoka zraka v blok povečuje, ker se povečuje delni tlak kisika na katodi. Presežek vrednosti dobavljene količine zračnega toka v blok gorivne celice je naveden kot presežno razmerje *λO2*, ki je definirano kot razmerje dovedenega in porabljenega kisika na katodi.

$$
\lambda_{O2} = \frac{W_{O2,in}}{W_{O2,react}} \tag{3.3}
$$

Visoko presežno razmerje kisika in s tem visok delni tlak izboljšata moč bloka *Pst* in posledično neto moč *Pneto*. Vendar po doseženi optimalni vrednosti *λO2* dodatno povečanje povzroči prekomerno porabo moči na kompresorju in s tem poslabša neto moč sistema. Za določitev optimalne vrednosti presežnega razmerja *λO2* smo grafično prikazali stalno razmerje vrednosti *λO2* in neto moči *Pneto* za različne toke *Ist* (slika 7).

Pri modeliranju sistema gorivne celice le ta doseže največjo moč pri preseženem razmerju kisika med 2 in 2,4, odvisno od toka skozi gorivno celico.

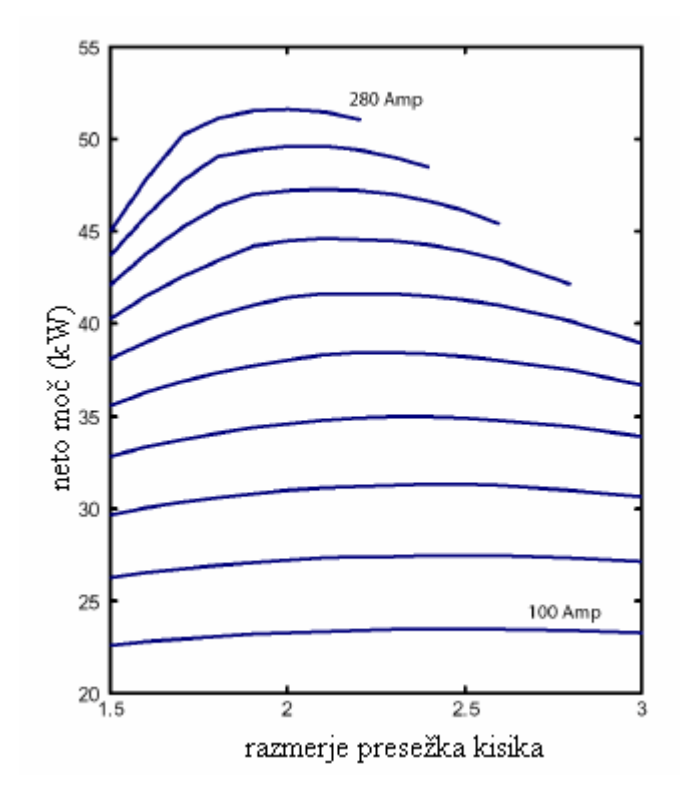

Slika 7: Sistem neto moči pri različnih tokih in presežnih razmerjih kisika (Pukrushpan in drugi, 2005)

#### **4 MODEL BLOKA GORIVNE CELICE**

Model bloka gorivne celice je sestavljen iz štirih podmodelov: model električne napetosti, model pretoka skozi katodo, model pretoka skozi anodo in model hidracijske membrane. Bločna shema bloka gorivne celice je prikazana na sliki 8. Povzetek delovanja in opis modelov v poglavju 4 smo povzeli po literaturi (Pukrushpan in drugi, 2005). Posamezne podmodele z vhodnimi in izhodnimi vrednostmi bomo opisali v podpoglavjih, ki sledijo.

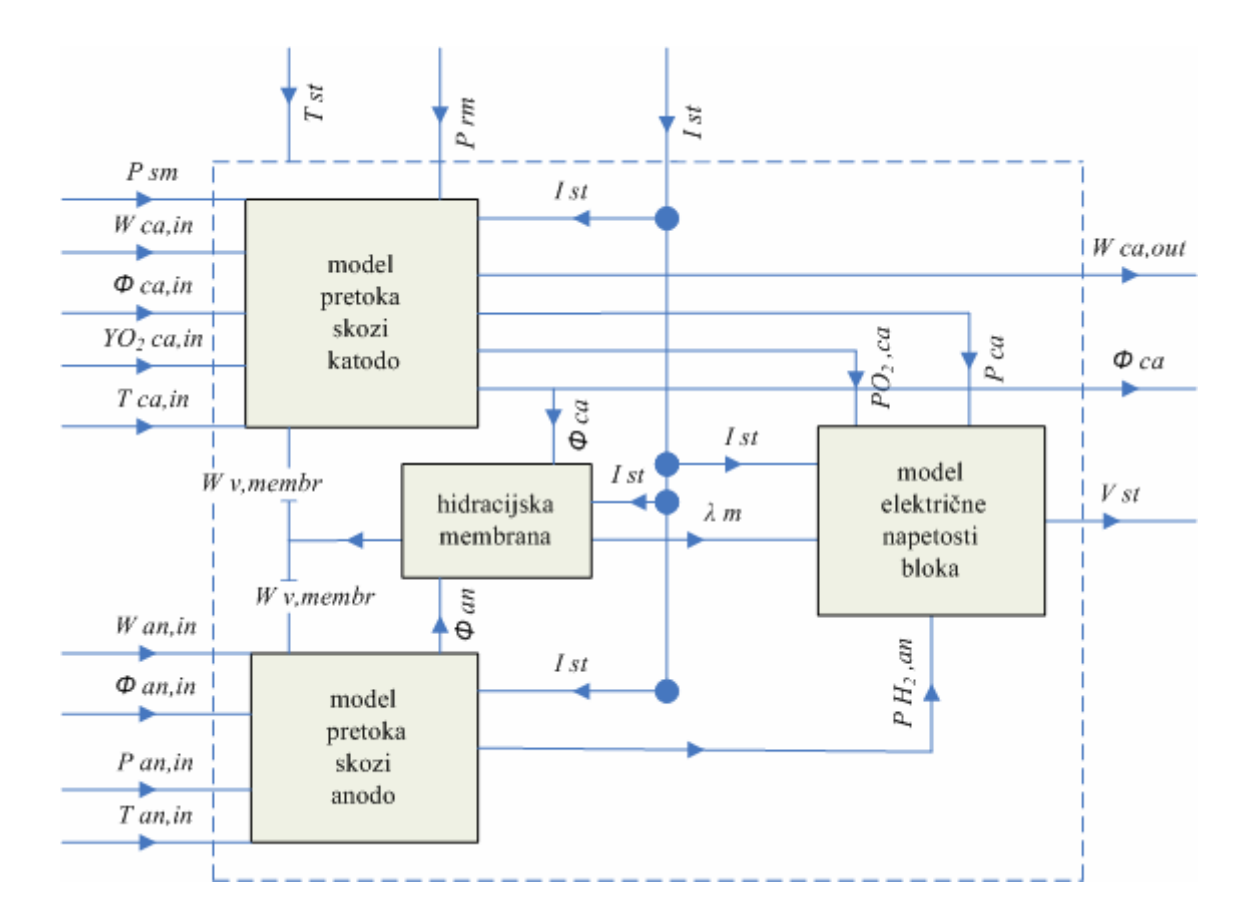

Slika 8: Bločna shema bloka gorivne celice (Pukrushpan in drugi, 2005)

Pri modeliranju upoštevamo, da se elektrokemijske reakcije, ki se vršijo na membranah bloka gorivne celice, dogajajo istočasno. V modelu privzamemo, da je temperatura bloka konstantna 80 °C in se ne spreminja vzdolž bloka. Model električne napetosti vsebuje enačbo za izračun napetosti, ki temelji na naslednjih vrednostih: tlaka gorivne celice, temperature, parcialnih tlakih reakcijskih plinov in vlažnosti membrane. Dinamično spreminjajoč tlak in relativna vlažnost plinov v

notranjosti bloka gorivne celice se preračunavajo v modelu pretoka skozi anodo in modelu pretoka skozi katodo.

Glavni pretoki, povezani z blokom gorivne celice, so prikazani na sliki 9 kjer MAE predstavlja elektrolitsko polimerno membrano, ki je opisana v poglavju 2.2. Proces prenosa vode preko membrane je predstavljen pri modelu hidracijske membrane v poglavju 4.4.

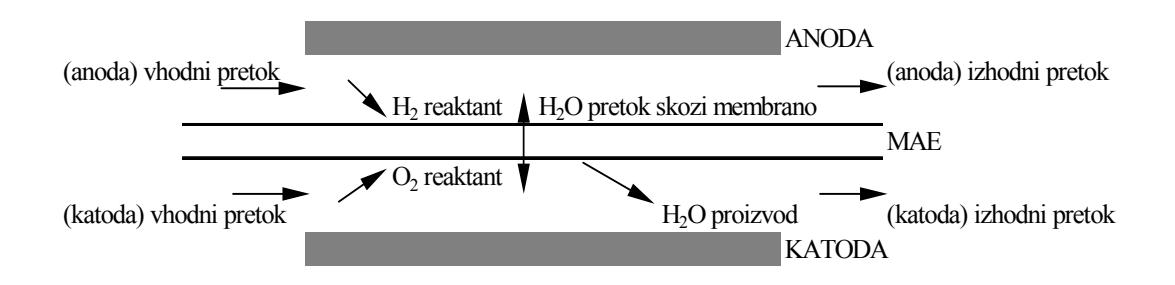

Slika 9: Pretok skozi blok gorivne celice (Pukrushpan in drugi, 2005)

### **4.1 Model električne napetosti**

Električna napetost je izračunana kot funkcija toka, tlaka na katodi, delnih tlakov reakcijskih plinov, temperaturi gorivne celice in vlažnosti membrane z upoštevanjem kombinacije fizikalnih in empiričnih razmerij. Napetost med elektrodama je odvisna predvsem od razlike Gibbgsove proste energije reaktantov in produktov. Gibbgsova prosta energija se uporablja za prikaz pretvorbe energije v delo. Gibbsova prosta energija je termodinamski potencial, definiran kot razlika med entalpijo ter zmnožkom temperature in entropije. Za vodik/kisikovo gorivno celico je osnovna reakcija

$$
H_2 + \frac{1}{2}O_2 \rightarrow H_2O \tag{4.1}
$$

in sprememba Gibbsove proste energije *∆gf* je

*∆gf = gf produkta* - *gf reaktantov* = (*gf*) H2O - (*gf*) H2 - (*gf*) O2 (4.2)

Pri računanju moči, ki jo proizvaja gorivna celica, je pomembna tudi velikost električnega toka, ki teče skozi gorivno celico. Povzeto po (Lampič, 2003). Ker je električni tok sorazmeren s površino, na kateri potekajo kemijske reakcije, bomo raje računali gostoto električnega toka na enoto površine. Gostota električnega toka je odvisna od hitrosti kemijskih reakcij. Če v istem času oksidira več goriva in se reducira več zraka, dobimo večji pretok elektronov.

Na sliki 10 je prikazana tipična polarizacijska krivulja gorivne celice. Napetost celice, prikazana na sliki 10, je aktivna napetost gorivne celice *vcell*, gostota toka *i*, pa je definirana kot tok celice, ki je enak toku bloka *Ist* (A) na aktivno površino celice  $A_{fc}$  (cm<sup>2</sup>).

$$
i = \frac{I_{st}}{A_{fc}}\tag{4.3}
$$

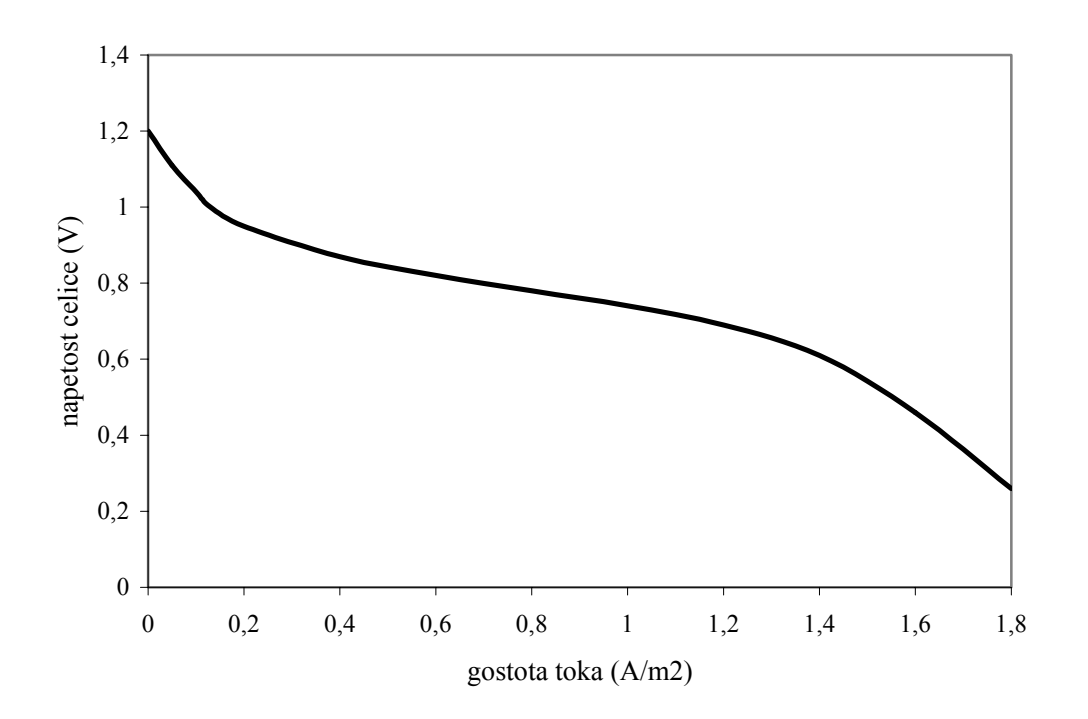

Slika 10: Tipična polarizacijska krivulja gorivne celice (Pukrushpan in drugi, 2005)

Tok celice je enak toku bloka *Ist* zato, ker je blok sestavljen iz zaporedno vezanih gorivnih celic. Izgubi v gorivni celici gre pripisati trem kategorijam in sicer: izgubi zaradi delovanja (energija potrebna za kemijske reakcije), izgubi zaradi električne upornosti in izgubi zaradi padca koncentracije reaktantov. Velikost toka je odvisna od lastnosti celice kot so: vrsta materiala, dimenzija in drugo. Največja napetost gorivne celice je odvisna od hitrosti kemijskih reakcij.

Vhodne veličine v model električne napetosti na sliki 11 so: tok bloka *Ist*, temperatura bloka *Tst*, tlak katode *Pca*, delni tlak kisika *P O2,ca*, delni tlak vodika *P H2,ca* in nasičenost vode v membrani λ*m*.

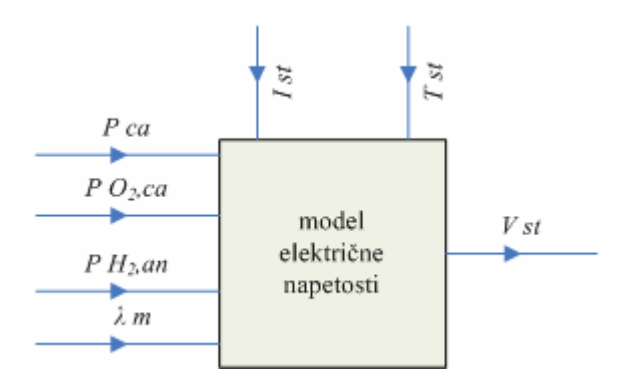

Slika 11: Bločna shema modela električne napetosti (Pukrushpan in drugi, 2005)

### **4.2 Model pretoka skozi katodo**

Model pretoka skozi katodo zajema obnašanje zračnega toka katode znotraj bloka gorivne celice. Model je razvit na podlagi principa ohranjanja mase, termodinamičnih lastnosti in lastnosti vlažnega zraka. Ohranjanje mase se uporablja za uravnoteženost treh elementov in sicer: kisika, dušika in vode znotraj volumna katode (slika 12).

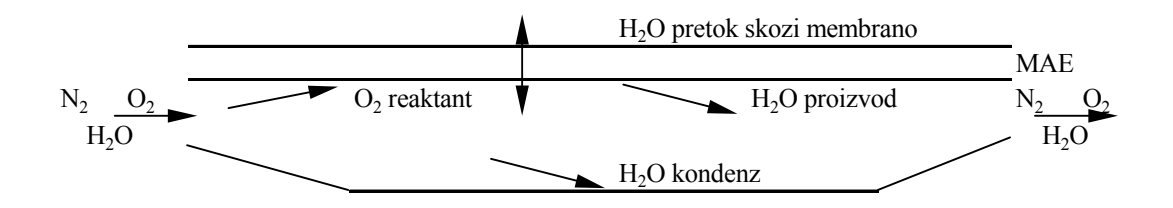

Slika 12: Model pretoka skozi katodo (Pukrushpan in drugi, 2005)

Vhodne veličine v model pretoka skozi katodo na sliki 13 so: tok bloka *Ist*, temperatura bloka *Tst*, pretok vode skozi membrano *Wv,membr*, povratni tlak

razdelilnika *prm* in sorazmerni deleži skupnega vhodnega pretoka, ki so temperatura pretoka T*ca,in*, tlak p*sm,in*, masni pretok W*ca,in*, vlažnost *Φca,in* in masni delež kisika *yO2ca,in*, ki je 0,21, če dovajamo atmosferski zrak do gorivne celice. Podnapis *ca* predstavlja katodo gorivne celice.

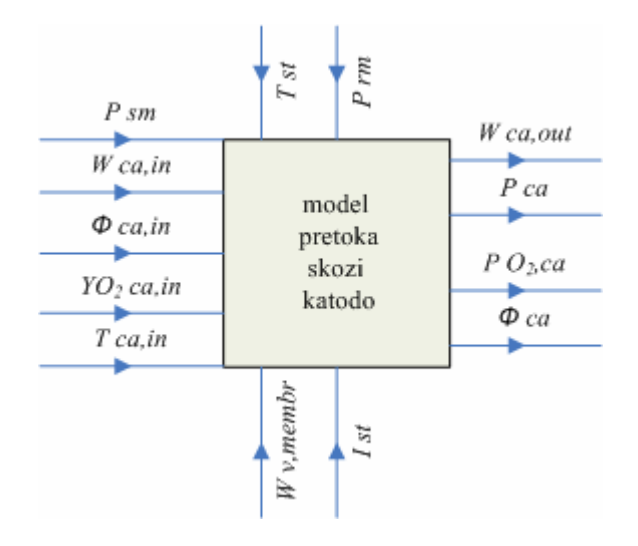

Slika 13: Bločna shema katode (Pukrushpan in drugi, 2005)

V modelu so zajete določene poenostavitve. Prvič: vsi plini se obnašajo kot idealni plini. Drugič: temperatura bloka gorivne celice je regulirana s hladilnim sistemom tako, da ta vzdržuje konstantno temperaturo 80  $^{\circ}$ C čez celoten blok. Iz tega sledi, da je temperatura vhodnih plinov v katodne kanale enaka temperaturi bloka gorivne celice. Tretjič: vrednosti spremenljivk izhodnega pretoka katode, ki so temperatura *Tca,out*, tlak *pca*,*out*, vlaga *Φca,out* in molski delež kisika *yO2ca,out*, se privzamejo kot enake vrednosti spremenljivk v notranjosti pretočnih kanalov katode.

### **4.3 Model pretoka skozi anodo**

Za model predpostavimo, da je vodik shranjen pod pritiskom v visokotlačnem rezervoarju. Visokotlačna posoda omogoča, da lahko vhodni pretok na anodi impulzno reguliramo z ventilom, zato da vzdržujemo minimalno razliko med katodo in anodo. Povedano z drugimi besedami, dopuščamo, da je upor v anodni cevi manjši kot v katodni cevi ter na ta način vzdržujemo tlačno razliko in zagotovimo zadosten pretok vodika za zagotavljanje reakcije v gorivni celici.

Pri modeliranju upoštevamo, da je temperatura masnega pretoka enaka temperaturi bloka in, da je stanje izhodnega pretoka anode (tlak, temperatura, vlažnost) enako kot stanje plina v kanalu anodne cevi. Dodatno upoštevamo, da so pretočni kanali vseh celic na anodni strani združeni v en volumen.

Podobno kot pri modelu pretoka skozi katodo sta tlak vodika in vlažnost pretoka skozi anodo odločilna za vzdrževanje ravnotežja masnega pretoka vodika in vode na anodi (slika 14).

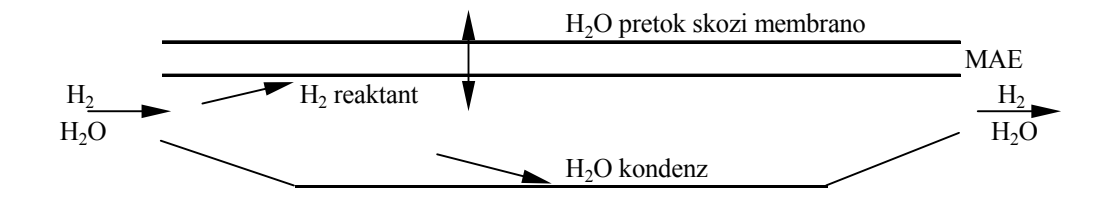

Slika 14: Model pretoka skozi anodo (Pukrushpan in drugi, 2005)

Vhodne veličine v model pretoka skozi anodo na sliki 15 so tok bloka *Ist*, temperatura bloka *Tst*, pretok vodne pare skozi membrano *Wv,membt* in skupnega vhodnega pretoka anode, ki združuje masni pretok *Wan,in*, vlažnost pretoka *Φan,in*, pretočni tlak *pan,in* in temperaturo pretoka *Tan,in*.

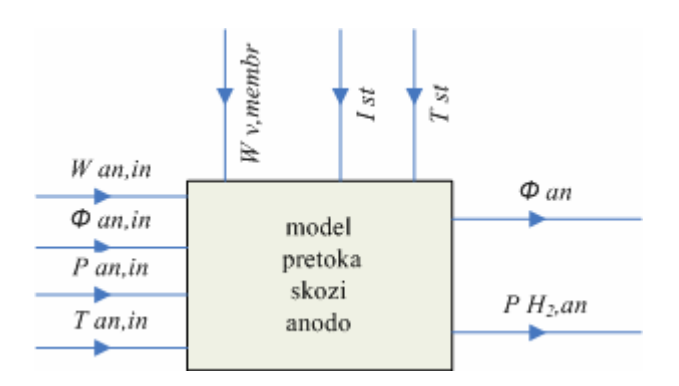

Slika 15: Bločna shema anode (Pukrushpan in drugi, 2005)

#### **4.4 Model hidracijske membrane**

Model hidracijske membrane na sliki 16 določa nasičenost vode v membrani *λm* in delež masnega pretoka vode *Wv,membr* skozi membrano. Tako vsebnost vode kot masni pretok skozi površino membrane sta privzeta kot nespremenljiva. Vsebnost vode v membrani in delež masnega pretoka skozi membrano sta posledici delovanja električnega toka *Ist* in relativne vlažnosti notranjih pretokov v ceveh anode *Φan* in katode *Φca*. Relativna vlažnost katodnega in anodnega pretoka je izhodna vrednost modela pretoka skozi katodo in modela pretoka skozi anodo.

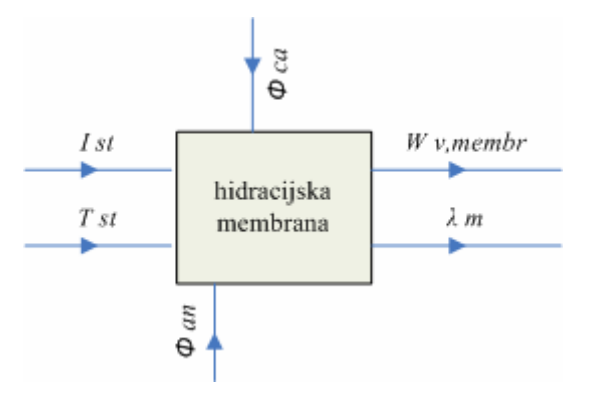

Slika 16: Bločna shema hidracijske membrane (Pukrushpan in drugi, 2005)

Za izdelavo modela gorivne celice smo model hidracijske membrane združili v sistem skupaj z modelom električne napetosti in modeloma pretoka skozi katodo in anodo (slika 8).

# **5 GRADNJA MODELA GORIVNE CELICE V PROGRAMSKEM ORODJU SCICOS**

Programsko orodje Scicos je programski modul v okviru programskega paketa Scilab, ki ga lahko iz interneta (Scilab-4.1.2, 2007) brezplačno prenesemo na osebni računalnik. Programsko orodje Scicos je napredno računalniško orodje, s katerim lahko simuliramo dinamične sisteme. Scicos omogoča, da na grafičen način sestavimo bločne simulacijske sheme za zelo kompleksne dinamične sisteme, pri čemer ne potrebujemo veliko programerskega predznanja. V Scicos-u so sistemi prikazani v povezanih blokih in podsistemih. Za simulacijo modela gorivne celice smo uporabljali inačico 4.1.2. programskega paketa Scilab za operacijski sistem Windows. Osnove dela s programskim orodjem Scicos so v slovenščini opisani v priročniku (Bajc, 2007). Priročnik smo pred začetkom gradnje modela temeljito preučili. Osnove dela s programskim orodjem Scicos so v priročniku nazorno prikazane in razložene s primeri. Na ta način smo osvojili in utrdili osnovno znanje za delo s programskim orodjem Scicos.

Pri sestavljanju simulacijske sheme v Scicos-u uporabljamo osnovne gradnike iz vgrajene knjižnice gradnikov. Knjižnica vsebuje spisek razpoložljivih skupin blokov. Pri gradnji modela gorivne celice smo uporabljali naslednje skupine blokov: Sources (izvori), Sinks (ponori), Linear (linearni gradniki), Non linear (nelinearni gradniki), Branching (razvejišča) in Others (ostalo). Vsaka skupina vsebuje razpoložljive bloke oz. gradnike. Bloke vnesemo v osnovno okno s klikom na želeni gradnik in nato v osnovnem oknu ponovno kliknemo tja, kamor želimo postaviti izbrani gradnik. Gradnike vedno povezujemo od izhoda prejšnjega gradnika proti vhodu naslednjega. Povežemo jih na ta način, da z levim gumbom miške kliknemo na izhod gradnika in povlečemo do vhoda želenega gradnika ter ponovno kliknemo. Povezava med gradnikoma je prikazana s puščico.

Za izhodišče modela smo vzeli simulacijsko shemo gorivne celice, ki je izdelana v programskem orodju Matlab in razložena v knjigi (Pukrushpan in drugi, 2005). Osnovnim gradnikom v programskem orodju Matlab smo iskali ustrezne gradnike v Scicos-u. Osnovni gradniki so v veliki meri isti, le način manipuliranja z njimi je v Scicos-u bolj okoren.

#### **5.1 Povezovanje podsistemov v sisteme**

Model gorivne celice (priloga 3) vsebuje triinpetdeset različnih simulacijskih shem. Osnovne sheme modela predstavljajo: shema vhodnega razdelilnika (priloga 4), shema kompresorja (slika 20), shema regulacije vhodnega pretoka na anodi (priloga 5), shema hladilnika (priloga 6), shema vlažilnika (priloga 7), shema povratnega razdelilnika (priloga 13) in shema bloka gorivne celice (priloga 8), katero sestavljajo naslednje podsheme: shema pretoka skozi anodo (priloga 9), shema pretoka skozi katodo (priloga 10), shema električne napetosti (priloga 11) in shema hidracijske membrane (priloga 12). Z namenom, da bo model bolj splošno uporaben, smo za oznake v simulacijskih shemah uporabili angleške izraze, poleg tega le te omogočajo lažjo primerjavo z literaturo (Pukrushpan in drugi, 2005), v kateri se nahaja matematični model gorivne celice. Vse osnovne sheme gorivne celice so sestavljene iz več enostavnih shem. Zaradi kompleksnosti sistema smo gradili model postopoma. Najprej smo sestavili enostavne sheme. Vsako shemo smo poimenovali glede na funkcijo, ki jo izvaja in lokacijo, kje se nahaja ter jo shranili v datoteko Gorivne Celice (slika 17).

| Open                                                                            |                                                                                          |                                                                                                    |                                                                                                   |
|---------------------------------------------------------------------------------|------------------------------------------------------------------------------------------|----------------------------------------------------------------------------------------------------|---------------------------------------------------------------------------------------------------|
| Directory:                                                                      |                                                                                          | C:/Documents and Settings/Admin/My Documents/Garivne_Celice                                                                                                    |                                                                                                   |
| 1_complesar.cos<br>8 1 complessor.cos<br>8-2 complessor.cos<br>8 compressor.cos | 9 Calculate Humidity Charge.cos<br>12 Compressor_Map.cos<br>13 Compressor Efficiency.cos | 图 14_1_J&K.cos<br>图 14_J&K.cos<br>图 15 Static_Motor.cos<br>图 16 Turbocharger Inertia.com<br>17 2 test Inlet Manifold.cos<br>EI<br>图 17_test_Inlet_Manifold.cos<br>图 21_1 Magic_Cooler.cos | 图 21_Magir<br>图 25_1_Sta<br>图 25.2 Std<br>图 25_Stack<br>目261 An<br>国 26 2 An<br>$\boxdot$ 26 Anod |
| File name:                                                                      |                                                                                          |                                                                                                    | Open                                                                                              |
| Files of type:                                                                  | Requested Extensions (".cos")                                                            |                                                                                                    | Cancel                                                                                            |

Slika 17: Lokacija datoteke: Gorivne\_Celice

Sheme so sestavljene iz različnih osnovnih gradnikov, ki so povezani med seboj tako, da tvorijo zaključen model. Vsak model ima točno določene vhodne in izhodne signale. Vhodni in izhodni signali so smernice pri povezovanju enostavnih shem v bolj kompleksne sheme. Vhodni in izhodni signali so označeni z imeni tako, da je povezovanje enostavnejše. Primer enostavne sheme povezanih osnovnih gradnikov, ki tvorijo model Static Motor (statični motor) prikazuje slika 18.

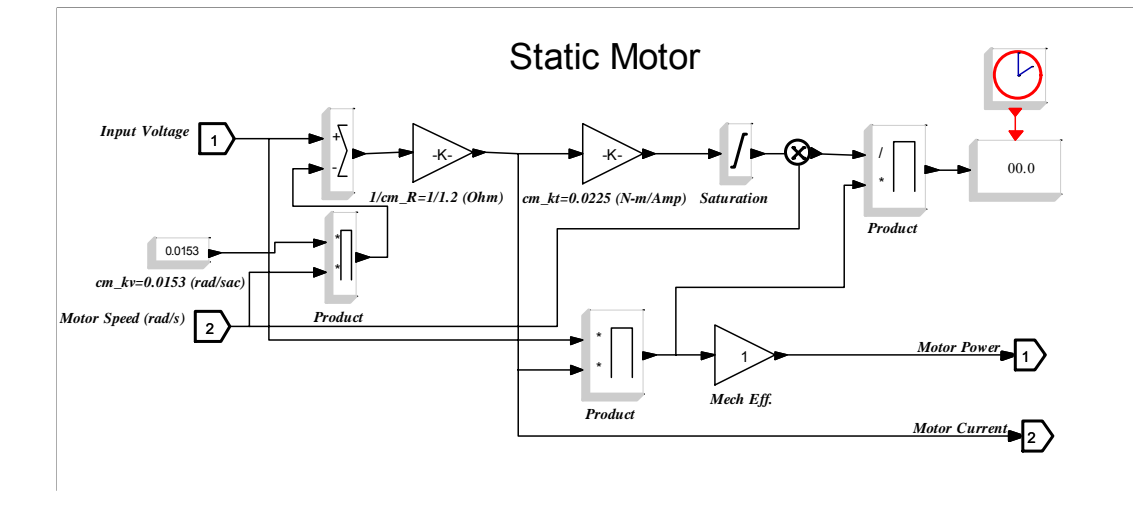

Slika 18: Simulacijska shema Static Motor (statični motor)

Enostavno shemo združimo v nadblok, ki se nahaja v meniju Palettes (knjižnice) v skupini Others (ostalo). Shema nadbloka Static Motor (statični motor) je prikazana na sliki 19, v katerem se nahaja shema Static Motor (statični motor) iz slike 18. Vsak nadblok, ki predstavlja določeno shemo v modelu gorivne celice, je opremljen z vhodnimi signali, ki služijo povezovanju nadblokov med seboj. Nadblok Static Motor (statični motor) ima dva vhodna signala: Input Voltage (vhodna napetost), Motor Speed (število vrtljajev motorja) in dva izhodna signala: Motor Power (moč motorja), Motor Current (tok električnega motorja).

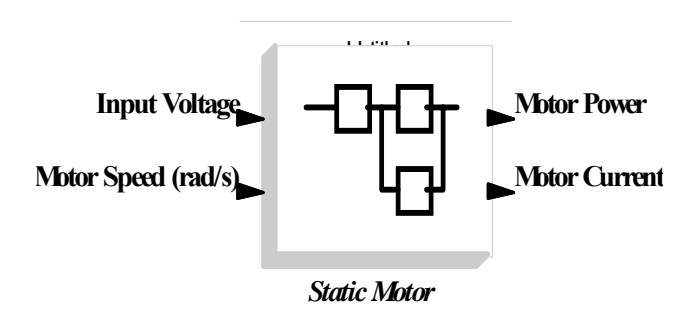

Slika 19: Nadblok Static Motor (statični motor) z dvema vhodnima in dvema izhodnima signaloma

V simulacijski shemi na sliki 20 vidimo povezavo treh nadblokov med seboj. Skupaj tvorijo model Compressor (kompresor), ki je sestavljen iz shem naslednjih podsistemov: Static Motor (statični motor), Turbocharger Inertia (vztrajnost turbinskega polnilnika) in Compressor (kompresor).

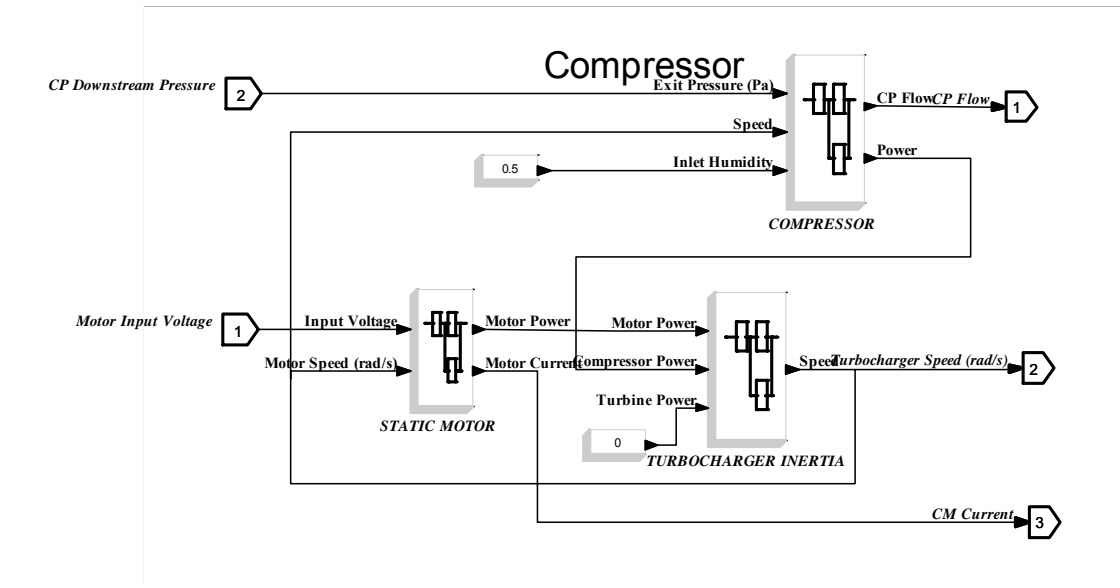

Slika 20: Simulacijska shema Compressor (kompresor)

Po zaključenem sestavljanju posameznih shem smo te začeli povezovati v bolj kompleksne sheme. Zaključena shema celotnega sistema gorivne celice je prikazana na sliki 21 z vhodi: Stack Current (tok bloka) in Voltage (napetost) ter izhodi, ki predstavljajo grafične prikazovalnike Net Power (neto moč), O<sub>2</sub> Excess Ratio (presežno razmerje  $O_2$ ) in Stack Voltage (napetost bloka).

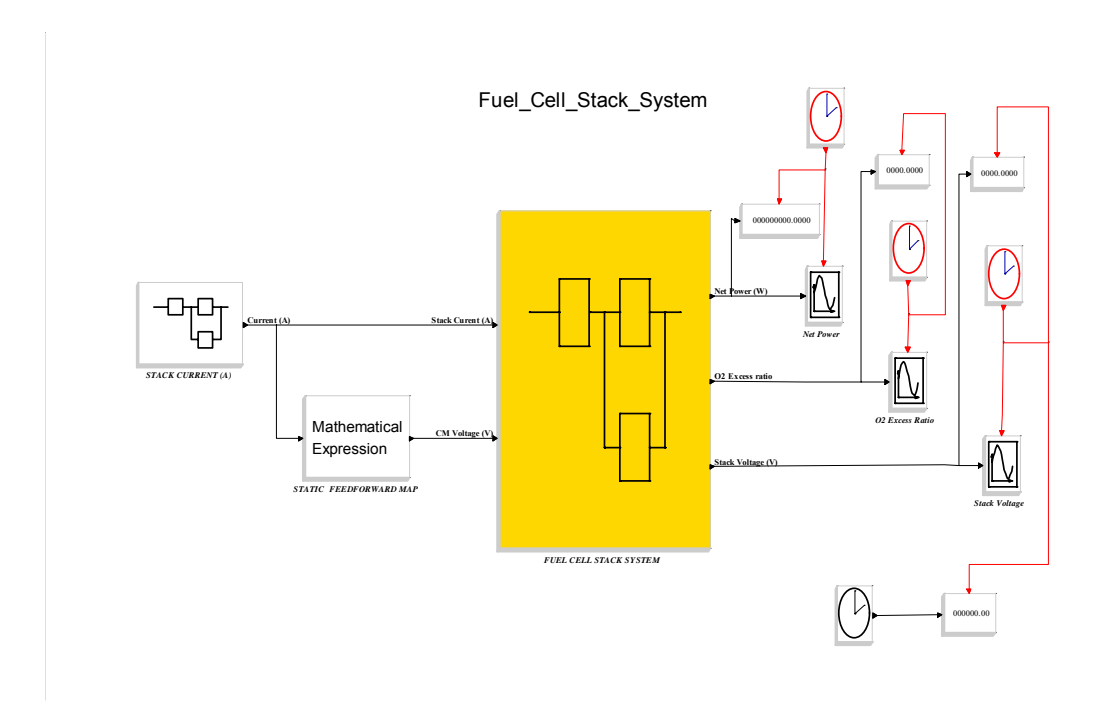

Slika 21: Celotni sistem bloka gorivne celice

## **5.2 Vstavljanje parametrov in spreminjanje lastnosti**

Vsak osnovni gradnik ponuja v osnovi nastavljeno število vhodov. V primeru, da število vhodov ne ustreza, moramo le te prilagoditi modelu. Število vhodov lahko spreminjamo npr. naslednjim blokom: Sum (seštevalnik) na sliki 22, Matematical expression (matematični izraz), Mux (multiplikator) itd. Število vhodov spreminjamo na ta način, da dvakrat kliknemo na blok z levo tipko na miški. Prikaže se okno (slika 21), v katerega vpišemo število vhodov.

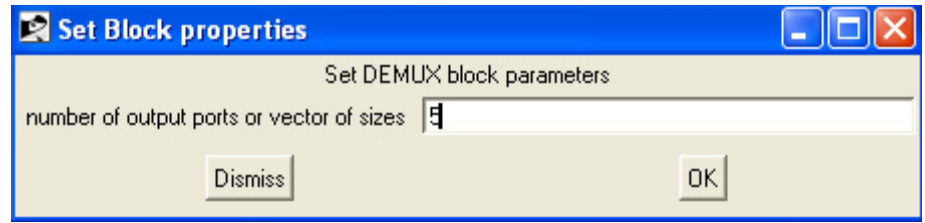

### Slika 22: Obrazec bloka Sum (seštevalnik)

Spreminjamo lahko velikost osnovnega gradnika. Za oblikovanje velikosti uporabimo hitri meni, ki ga prikličemo z desno tipko na miški in v meniju, ki se prikaže, izberemo Properties (lastnosti) in nato Resize (povečaj). Prikaže se okno (slika 23), v katerem nastavimo širino in višino.

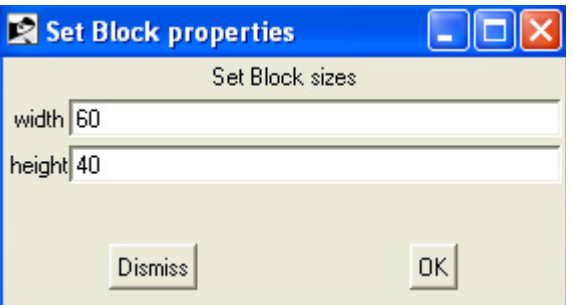

Slika 23: Obrazec bloka za povečavo

V primeru, da z natančnostjo prikazanega rezultata v prikazovalniku po optimizaciji nismo zadovoljni, moramo prikazovalnik ustrezno prilagoditi. Natančnost rezultata merimo s številom decimalnih mest. Spremembo opravimo tako, da na osnovnem bloku Display (prikazovalnik) spremenimo Total number of digits (skupno število cifer) in Number of rational part digits (število cifer za decimalno vejico) na želeno vrednost. Do parametrov dostopimo na ta način, da dvakrat kliknemo na blok z levo tipko na miški. Prikaže se okno (slika 24), v katerem nastavimo število cifer. V kolikor povečujemo skupno število cifer, moramo temu primerno povečati tudi velikost bloka.

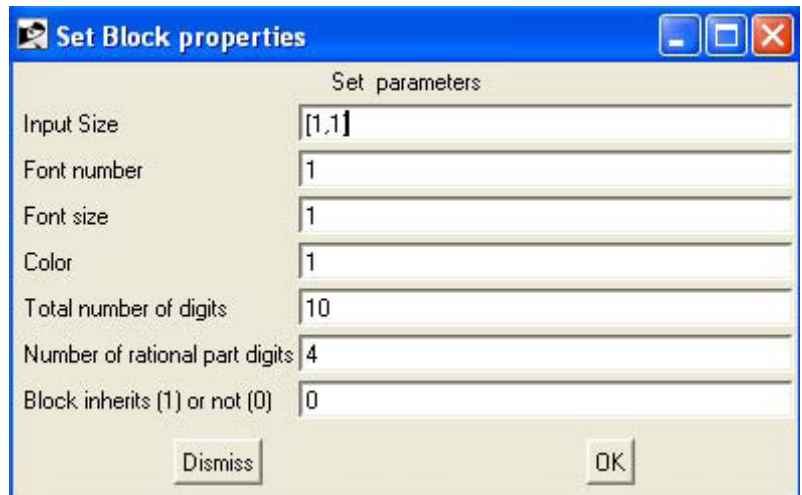

Slika 24: Obrazec bloka Disply (prikazovalnik)

Dvodimenzionalno tabelo za vnos empiričnih modelov smo v shemi Compressor Efficiency (zmogljivost kompresorja), ki je sestavni del simulacijske sheme Compressor (kompresor) (slika 20), izvedli z blokom Interpo 2 (dvodimenzionalna interpolacija) (slika 25). Interpolirati pomeni: računanje vrednosti funkcije v kateri točki na intervalu, če so znane njene vrednosti na konceh intervala. Izhodna vrednost bloka je funkcija vhoda, ki jo dobimo z linearno interpolacijo. Blok ima dva skalarna vhoda in en skalarni izhod. Spremenljivki *X(i)* in *Y(i)* določata posamezno *X* koordinato in *Y* koordinato od *(i)* točk, ki bodo interpolirane, *Z(Y(i)*, *X(i))* so njihove vrednosti.

| Set Interpolation block parameters |                |      |      |                                                    |                                                               |
|------------------------------------|----------------|------|------|----------------------------------------------------|---------------------------------------------------------------|
| X coord.                           |                |      |      | $[1, 1.1, 1.2, 1.3, 1.4, 1.5, 1.6, 1.7, 1.8, 1.9,$ |                                                               |
| Y coord.                           |                |      |      |                                                    | $[0.5, 0, 0.5, 1, 1.5, 2, 2.5, 3, 3.5, 4, 4.5, 5, 5.5, 6, 6]$ |
| Z values                           | [200,          | 200, | 200. | 200.                                               | 200.                                                          |
|                                    |                |      |      |                                                    |                                                               |
|                                    | <b>Dismiss</b> |      |      | OK                                                 |                                                               |

Slika 25: Obrazec za vnos podatkov bloka Interp 2 (dvodimenzionalna interpolacija)

V osnovne gradnike smo vnašali konstantne vrednosti in spremenljivke, ki so se nanašale na model, ki smo ga gradili. Vrednosti konstant (tabela 1) smo dobili iz literature (Pukrushpan in drugi, 2005b). V nadaljevanju navajamo nekaj primerov konstant, ki smo jih uporabili v modelu gorivne celice.

| PODATKI ZA GORIVNO CELICO             |          |
|---------------------------------------|----------|
| število celic                         | 381      |
| aktivno področje celic (cm2)          | 280      |
| <b>ANODA</b>                          |          |
| volumen anode za celoten blok $(m^3)$ | 0,005    |
| izhodni pretok anode (kg/s)           | 3,932e-9 |
| <b>KATODA</b>                         |          |

Tabela 1: Konstante za model gorivne celice

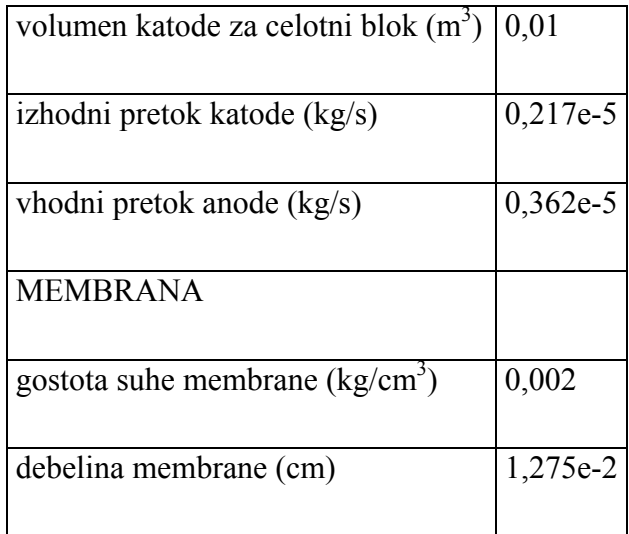

Iz Matlabove datoteke (Pukrushpan in drugi, 2005b) smo uvozili podatke v delovno okolje paketa Scilab. V tabeli 2 so izpisane začetne vrednosti integratorjev modela od 1 do 5. Posamezno začetno vrednost smo vpisali v blok Integration (integrator) (slika 26) kot je določal model gorivne celice, izdelan v Matlab-u.

Tabela 2: Podatki iz Matlabove datoteke

| Začetna vrednost |           |
|------------------|-----------|
| fcx0(1)          | 0,0011942 |
| fcx0(2)          | 0,0003320 |
| fcx0(3)          | 0,0078333 |
| fcx0(4)          | 5409,1969 |
| fcx0(5)          | 147661,42 |

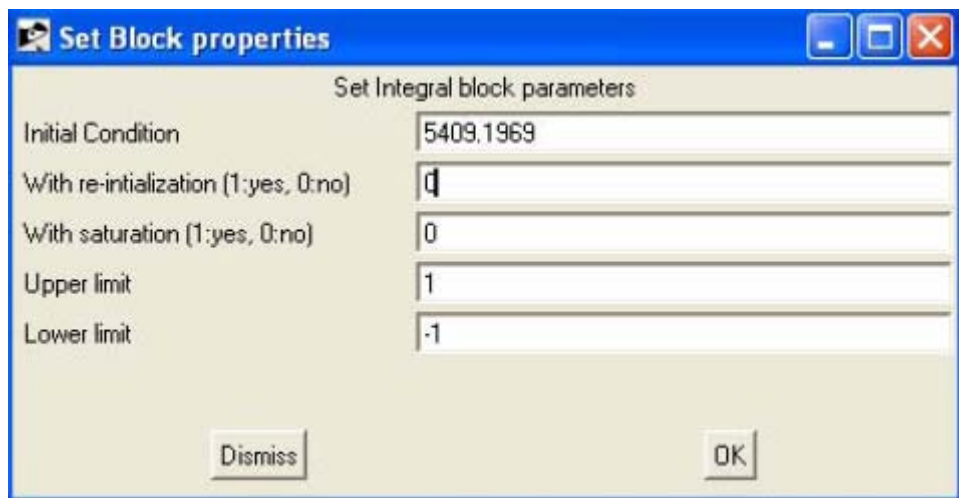

Slika 26: Obrazec bloka Integration (integrator)

Spremenljivke  $(u_1$  in  $u_2$ ) v osnovnih gradnikih predstavljajo vhode v blok. Število vhodov v blok je lahko različno. Zaporedje vhodov, priključenih na osnovni gradnik sledi sistemu, zgornji priključeni vhod predstavlja *u1*, naslednji *u2* in tako naprej proti zadnjem priključenem.

Primer: vpis vrednosti s spremenljivkami v obrazec Mathematical expression (matematični izraz) (slika 27). Predpostavimo, da imamo dva vhoda (*u1* in *u2*), ki predstavljata spremenljivki za izračun parcialnih tlakov v shemi Hydrogen balance (model za računanje ravnotežja vodika), ki se nahaja v shemi pretoka skozi anodo (priloga 9).

Programsko orodje Scicos omogoča vpis konstant v posamezen blok na dva načina. V modelu smo uporabljali način vpisovanja številčnih vrednosti posameznih konstant neposredno v parameter bloka kot sledi na sliki 27 Mathematical expression (matematični izraz) v vrstico scilab expression (scilabov izraz).

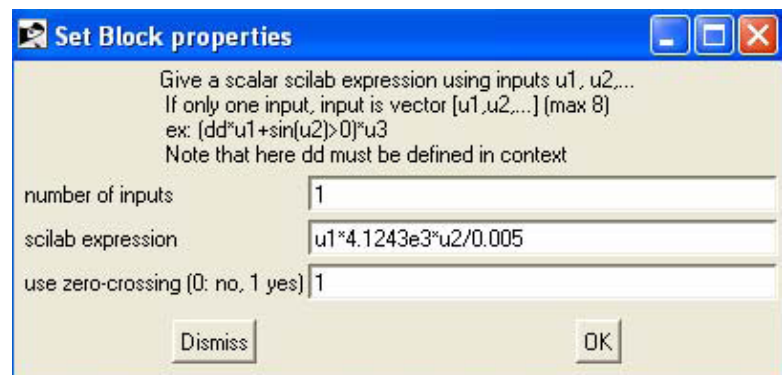

Slika 27: Obrazec bloka Mathematical expression (matematični izraz)

### **6 ANALIZA IN SIMULACIJA MODELA**

Simulacijo modela gorivne celice smo izvedli v dveh korakih. Najprej smo izvedli preliminarni preizkus posameznih simulacijskih shem ter rezultate primerjali z obstoječim modelom, zgrajenim v programskem orodju Matlab. Na podlagi dobljenih rezultatov smo naredili popravke v glavni shemi ter izvedli simulacijo. Na podlagi obnašanja dinamičnega modela gorivne celice smo izvedli primerjave in analizirali rezultate. Podrobnosti predstavljamo v podpoglavjih, ki sledijo.

## **6.1 Preliminarni preizkus**

Ko zaključimo s pripravo simulacijskih shem, se posvetimo preizkušanju simulacijskega modela. Najprej smo naredili preizkus simuliranih vrednosti v ustaljenem stanju, kar je bil preliminarni preizkus simulacije dinamičnega modela. V glavnem meniju izberemo gumb Simulate (simuliraj) in nato Setup (nastavitev). Odpre se obrazec bloka Setup (parametri simulacije) (slika 28), v katerem lahko nastavimo parametre simulacije. Za naš primer bomo parameter Final integration time (končni čas integracije) nastavili na vrednost 30, ostalih parametrov pa ne bomo spreminjali.

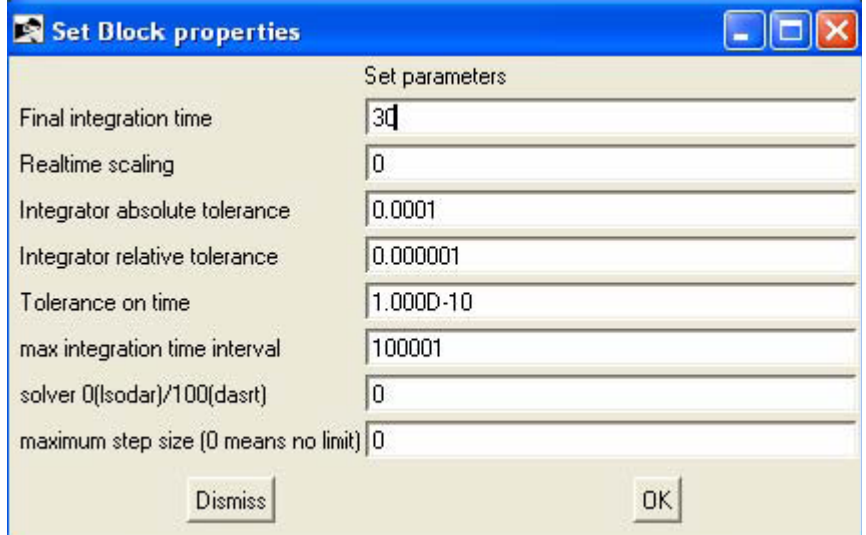

Slika 28: Obrazec bloka Setup (parametri simulacije)

Programsko orodje Scicos ima funkcijo Debug Level (najdi in odstrani napako). Ta funkcija omogoča lažje odkrivanje napak (Stephen in drugi, 2006). V glavnem meniju izberemo gumb Simulate (simuliraj) in nato Debug Level (najdi in odstrani napako). Odpre se pogovorno okno (slika 29), v katerem lahko nastavimo nivo pregledovanja od 0 do 3. Višja je izbrana številka, podrobneje se izpišejo dogodki, ki se vrstijo med simulacijo.

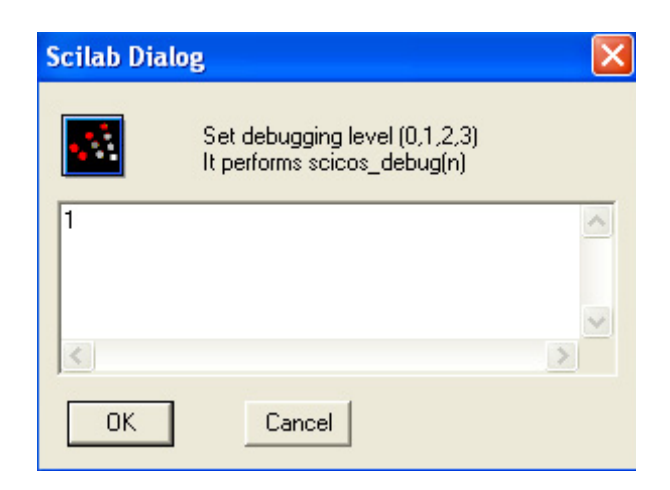

Slika 29: Obrazec bloka Degug Level (najdi in odstrani napako)

V delovnem prostoru Scilab-a se izpisujejo nadzorni stavki. V primeru odkrite napake v simulacijskem modelu se ta izpiše. Ko stavek razberemo, lahko napako poiščemo ter izvedemo korekcijo v modelu.

Pred zagonom simulacije aktiviramo funkcijo Compile (prevedi). V glavnem meniju izberemo gumb Simulate (simuliraj) in nato Compile (prevedi). S klikom na gumb poženemo preverjanje modela. Po zaključenemu preverjanju zaženemo simulacijo s klikom na gumb Run (zaženi).

Preizkušanje podsistemov smo izvedli na ta način, da smo zaključeno shemo celotnega sistema gorivne celice razstavili v samostojne podsheme. Programsko orodje Scicos namreč ne omogoča simulacije posameznih ugnezdenih shem. Podshemo, ki jo z dvoklikom odpremo v glavni shemi, shranimo kot posamezno samostojno shemo (slika 30).

| <b>Q</b> Open                                                                                                    |                                                                                                    |                                                                                                    |  |  |  |  |
|----------------------------------------------------------------------------------------------------|----------------------------------------------------------------------------------------------------|----------------------------------------------------------------------------------------------------|--|--|--|--|
| 仺<br>C:/Documents and Settings/Admin/My Documents/Gorivne Celice Nadblok<br>Directory:                                                                                                    |                                                                                                    |                                                                                                    |  |  |  |  |
| 图 2 1 FCSS.cos<br>国 2 FCSS.cos<br>图 3_1_Outlet_Manifold.cos<br>图 3_Outlet_Manifold.cos<br>凮<br>4_1_Nonlinear_Nozzle.cos<br>图 4_Nonlinear_Nozzle.cos<br>图 5_Anode_Inlet_Flow_Control.cos<br>图 7_1_compresor.cos<br>图 8_1_compressor.cos<br>图 8_2_compressor.cos<br>图 8_compressor.cos<br>图 9_Calculate_Humidity_Charge.cos | 国 12 Compressor_Map.cos<br>图 13_Compressor_Efficiency.cos<br>图 14 1 J&K.cos<br>$\Box$ 14 J&K.cos<br>图 15 Static Motor.cos<br>图 16 Turbocharger_Inertia.cos<br>图 17 2 test Inlet Manifold.cos<br>目 17 test Inlet Manifold.cos<br>图 21_1_Magic_Cooler.cos<br>图 21 Magic Cooler.cos<br>图 25-1 Stack list.cos<br>图 25 2 Stack list.cos | 国 25 Stack list.cos<br>图 26 1 Anode Mass Flow Model.cos<br>国 26 2 Anode Mass Flow Model.cos<br>图 26 Anode Mass Flow Model.cos<br>图 27 Hydrogen Balance.cos<br>图 28 1 Water Balance.cos<br>图 28 Water Balance.cos<br>目 31 Inlet Flow Properties.cos<br>图 31_Inlet_Flow_Properties_test.cos<br>图 32 temperature.cos<br>图 33 Outlet Flow Properties.cos<br>图 35_1_Cathode_Mass_Flow_Model.cos |  |  |  |  |
| File name:                                                                                                    |                                                                                                    | Open                                                                                                    |  |  |  |  |
| Requested Extensions [*.cos*]<br>Files of type:<br>Cancel                                                                                                    |                                                                                                    |                                                                                                    |  |  |  |  |

Slika 30: Lokacija datoteke: Gorivne\_Celice\_Nadblok

Na ta način se shema izlušči iz modela in postane neodvisna. Shemo smo pred simulacijo uredili in sicer Input port (vhodni signal) smo zamenjali z blokom Constant (konstanta) iz knjižnice Source (viri) in vanj vpisali vrednost, ki je enaka vrednosti vhodnega signala. Če želimo na izhodu preveriti vrednost, moramo na povezavo, ki vodi k izhodu, priključiti Display (prikazovalnik), ki se nahaja v knjižnici Sinks (ponori). Po ureditvi simulacijsko shemo Compressor (kompresor) na sliki 31 shranimo in zaženemo simulacijo.

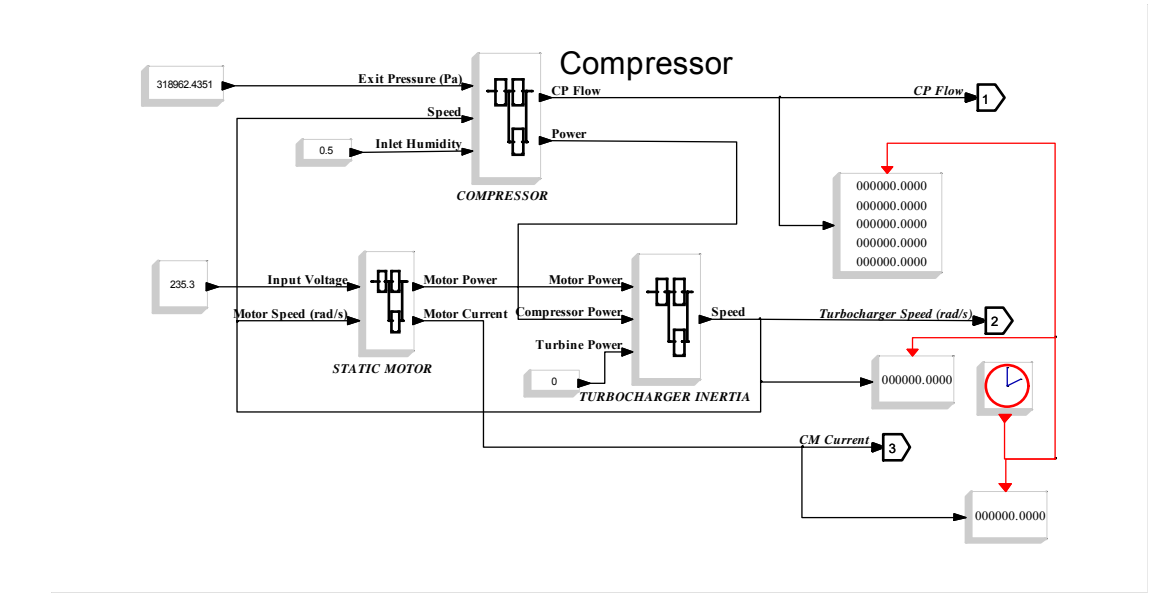

Slika 31: Simulacijska shema kompresorja, pripravljena za preizkušanje

Pri statičnem preizkušanju podsistemov smo vrednosti, dobljene s simulacijo v programskem orodju Scicos, primerjali z vrednostmi, ki smo jih dobili s simulacijo v Matlab-u (priloga 1 in priloga 2) v ustaljenem stanju. V primeru različnih vrednosti smo poiskali napako v shemi. Tipične napake, odkrite v shemi, ki smo jo razvijali, so bile: vpis napačne številčne vrednosti, vpis napačne spremenljivke ali napačna povezava med gradniki in nadbloki.

#### **6.2 Simulacija dinamičnega obnašanja**

Pritisk na anodi in katodi se odziva glede na zaporedje bremenitev oziroma sprememb vhodnih vrednosti. Učinek proporcionalne regulacije pretoka vodika je prikazan na sliki 32, iz katere je razvidno, kako dobro pritisk na anodi (zelena črtkana linija) sledi pritisku na katodi (črna polna linija).

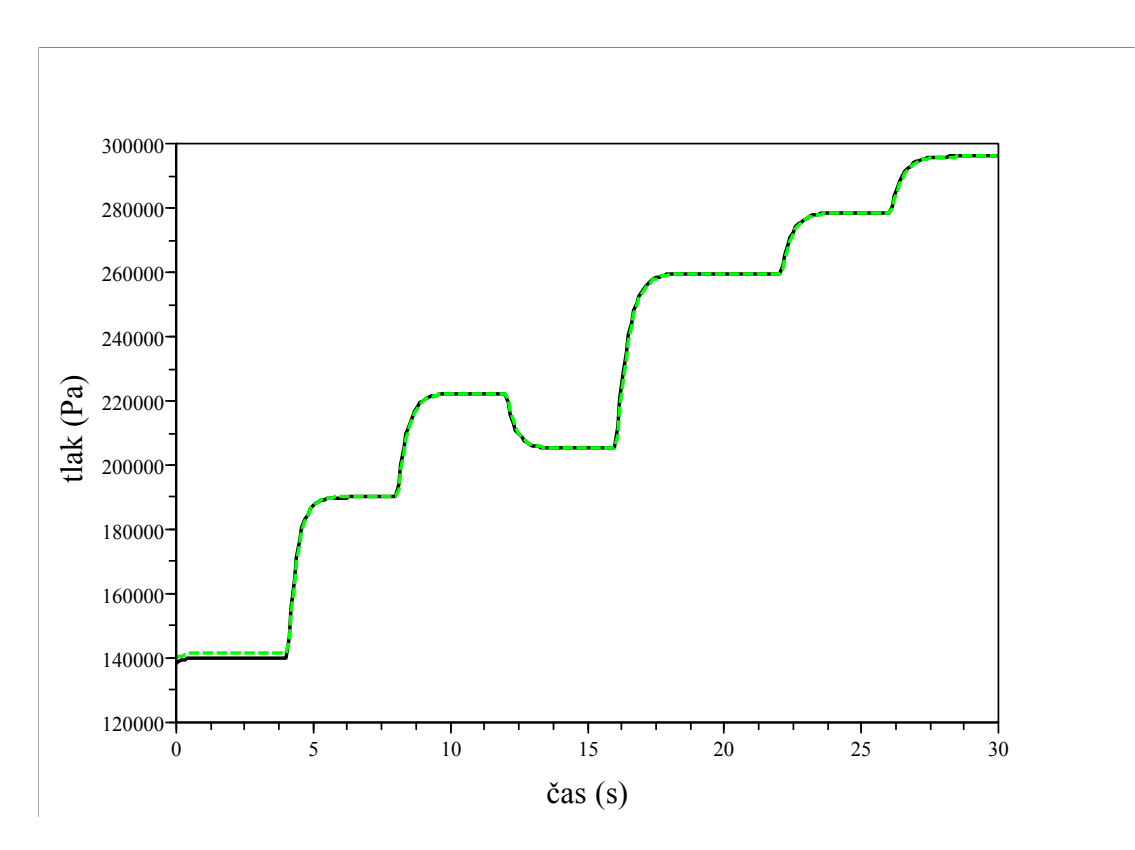

Slika 32: Pritisk na anodi (zelena črtkana linija) in katodi (črna polna linija)

Zaporedje stopničastih sprememb vhodnega toka smo uporabili kot vhodni signal (slika 34) v model gorivne celice. Zaporedje vhodnih napetosti na motor kompresorja (slika 35) prikaže različne ravni presežnega razmerja kisika v ustaljenem stanju (slika

38). To predstavlja enostavno vnaprejšnje krmiljenje kompresorja glede na tekočo obremenitev (slika 33).

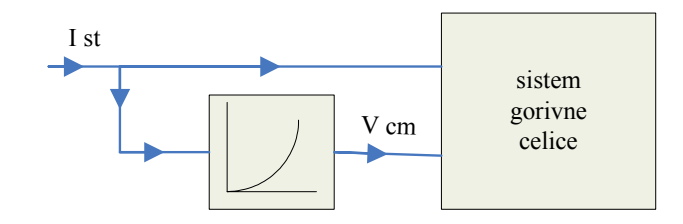

Slika 33: Bločna shema vnaprejšnjega vodenja s statično karakteristiko (Pukrushpan in drugi, 2005)

Med pozitivnimi tokovnimi koraki presežno razmerje kisika zaradi delne izpraznitve kisika na katodi pade kot je prikazano na sliki 38. To izmenoma povzroči velik padec napetosti (slika 36) na bloku gorivne celice. Če napetost kompresorja reagira istočasno s tokovno stopnico (pri 4, 8, 16, 22 in 26 sekundah), se padci napetosti ponovijo pri pozitivnih tokovnih korakih v bloku gorivne celice, posledično pa so vidni prehodni pojavi tudi v moči bloka in neto moči (slika 37). Slika 39 prikazuje prehodno obnašanje delnega tlaka kisika, ki sledi vhodnim tokovnim korakom. Med negativnim tokovnim korakom (pri 12 sekundah) presežno razmerje kisika upade (slika 38). Napetost v bloku prehodno naraste (slika 36), moč bloka in neto moč pa se zmanjšata (slika 37).

Na sliki 37 je razvidno, da večanju moči bloka ne more slediti neto moč gorivne celice, vzrok temu je večja poraba energije na motorju kompresorja.

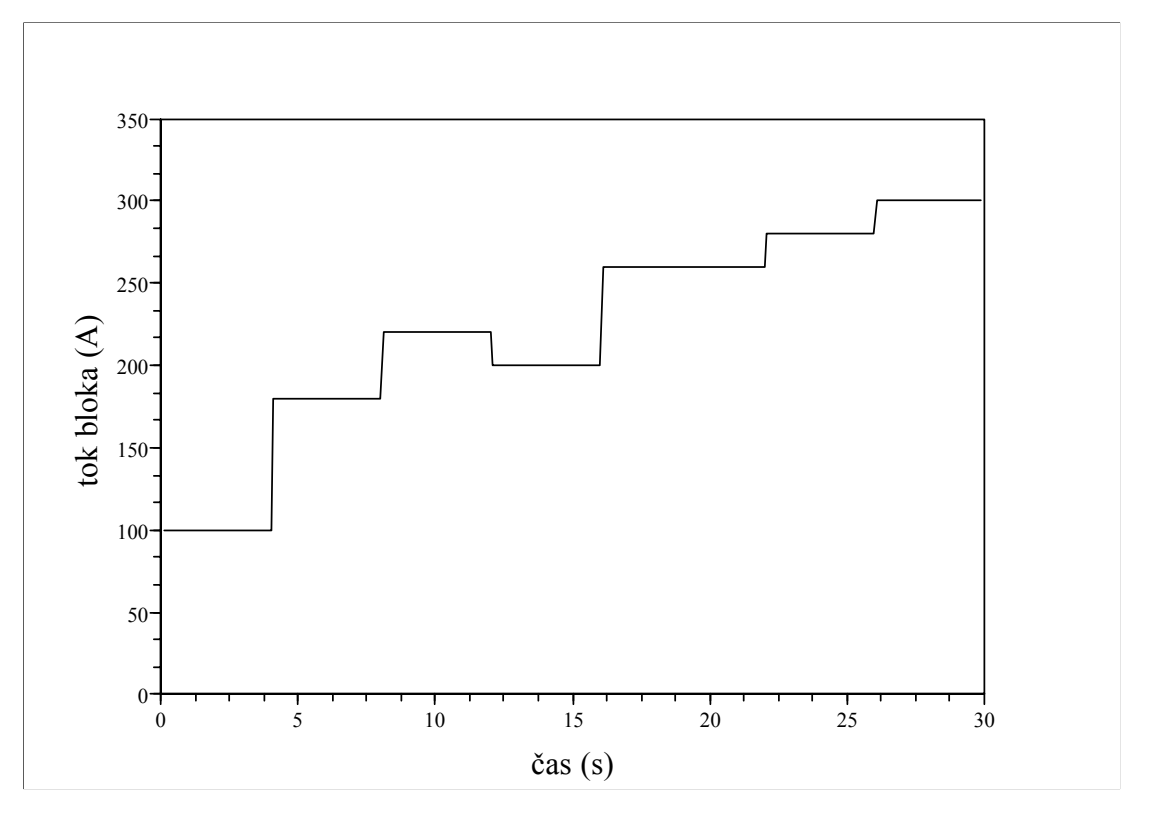

Slika 34: Zaporedje stopničastih sprememb vhodnega toka

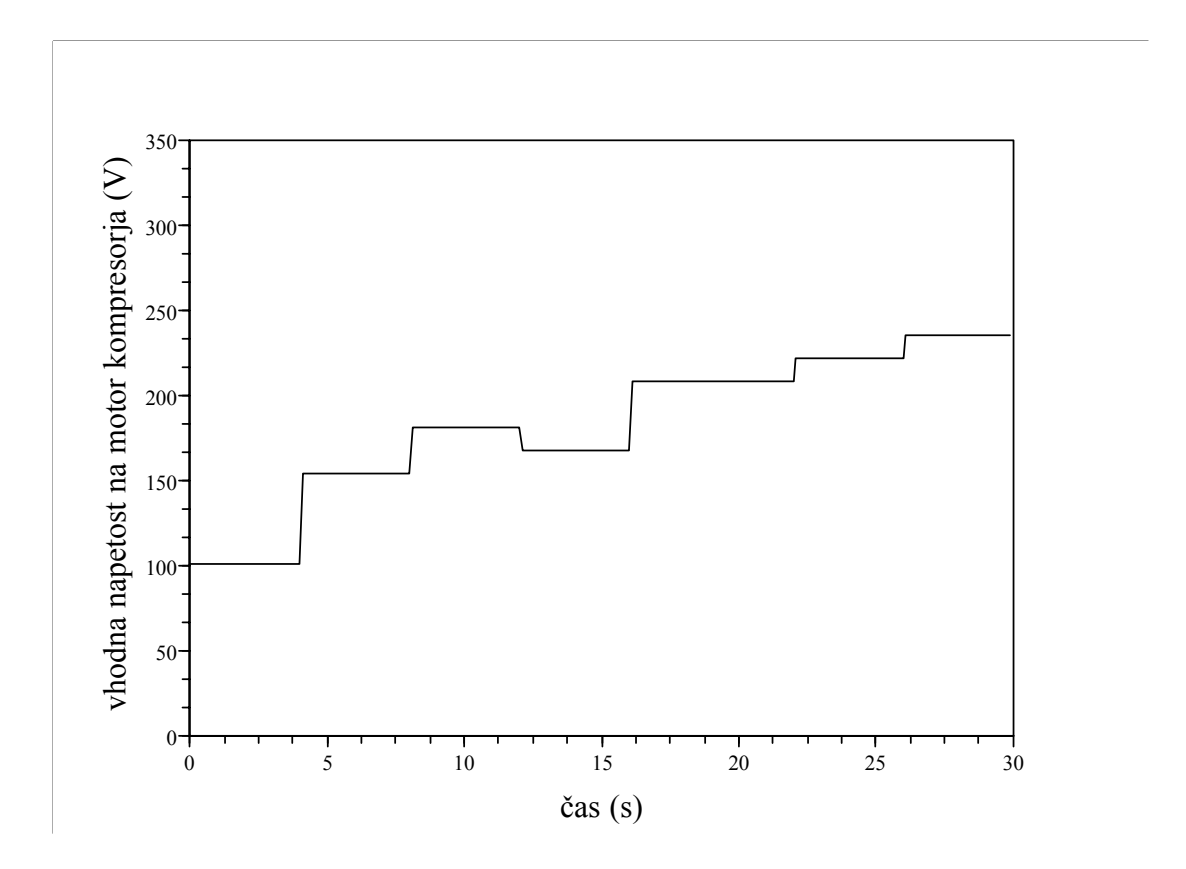

Slika 35: Zaporedje stopničastih sprememb vhodne napetosti na motorju kompresorja

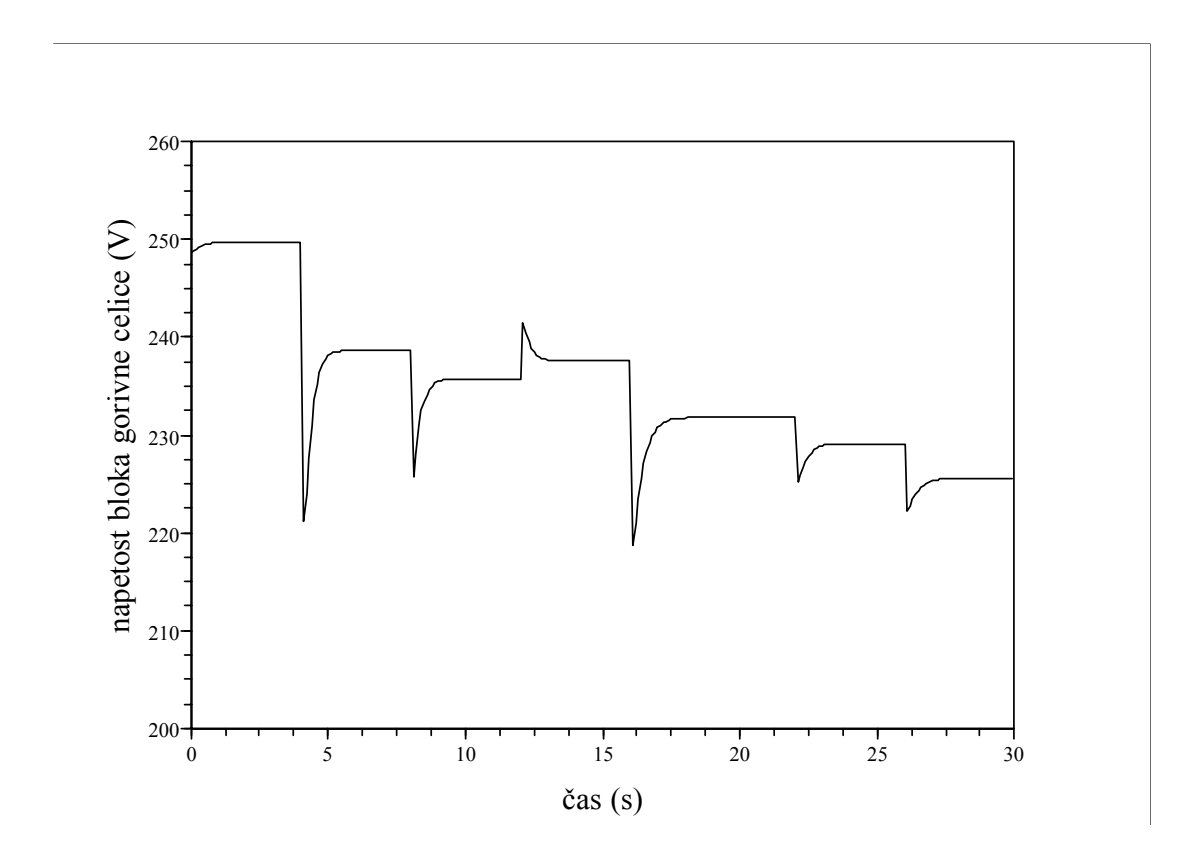

Slika 36: Izhodna napetost bloka gorivne celice

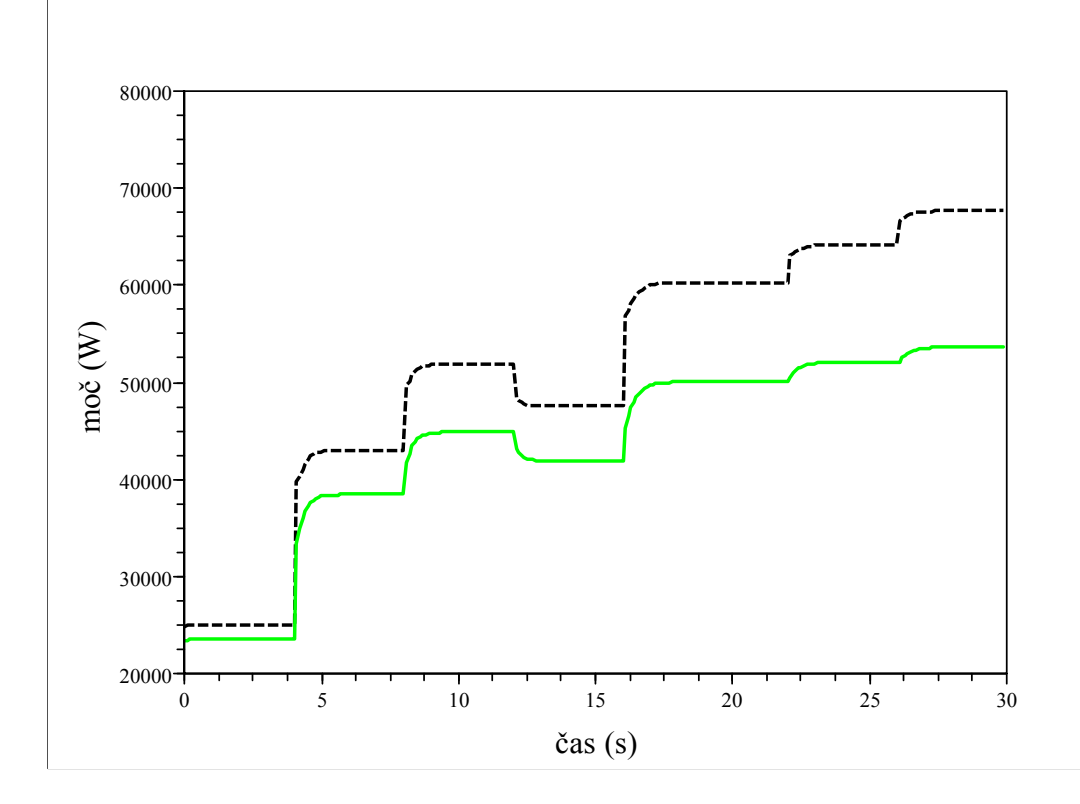

Slika 37: Izhodna moč bloka (črtkana črta) in neto moč bloka (polna črta)

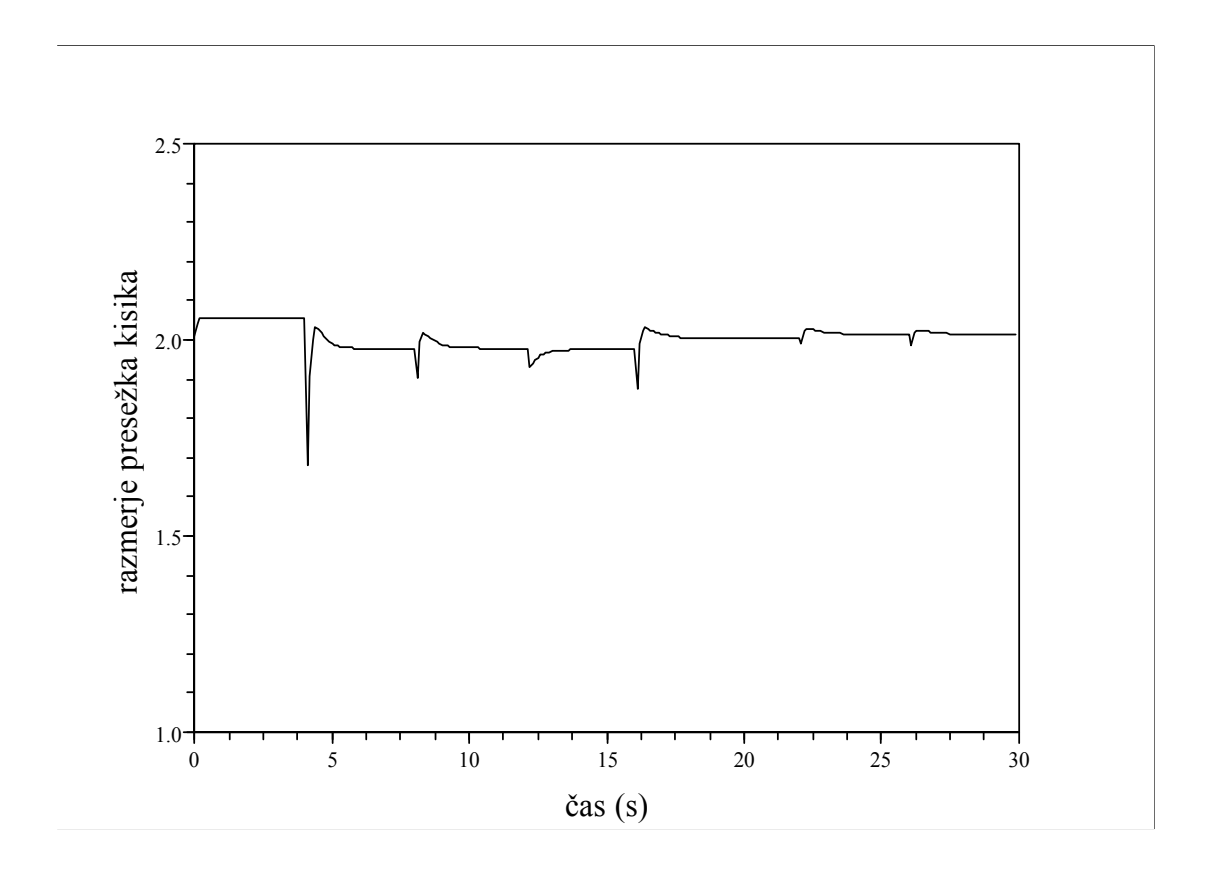

Slika 38: Razmerje presežka kisika

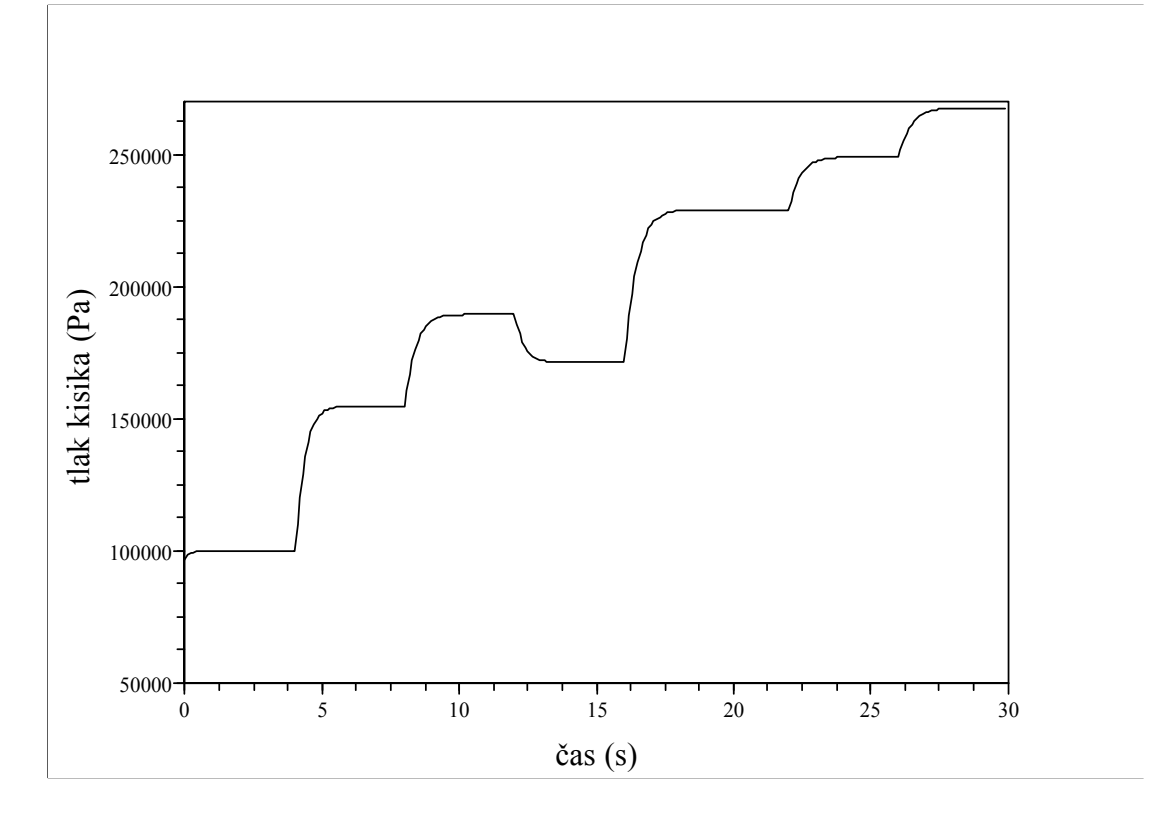

Slika 39: Delni tlak kisika

Slika 40 prikazuje potek odvisnosti med napetostjo na gorivni celici pri 80 °C in gostoto toka med simulacijo. Enake rezultate smo dobili s simulacijo modela gorivne celice v programskem orodju Matlab, kar je potrdilo pravilnost simulacijskega modela v orodju Scicos. Prehodni pojav kompresorja glede na tabelarični zapis statične karakteristike prikazuje slika 41. Prikaz odziva napetosti bloka gorivne celice pa sta na sliki 42 in 43, če upoštevamo stopnjo vlažnosti membrane.

Model gorivne celice je zmožen prikazovati učinek prehodnega pojava delnega tlaka kisika in vodika, vlažnost membrane in napetost gorivne celice. Čeprav model iz literature (Pukrushpan in drugi, 2005) ni bil potrjen s primerjavo z dejanskim praktičnim sistemom, je le ta podoben prehodnemu pojavu, opisanemu v literaturi (Pukrushpan in drugi, 2005). Opazimo lahko, da se padci napetosti na gorivni celici pojavijo pri hitrih spremembah obremenitve, če je motor kompresorja na osnovi statične karakteristike krmiljen z vnaprejšnjim vodenjem.

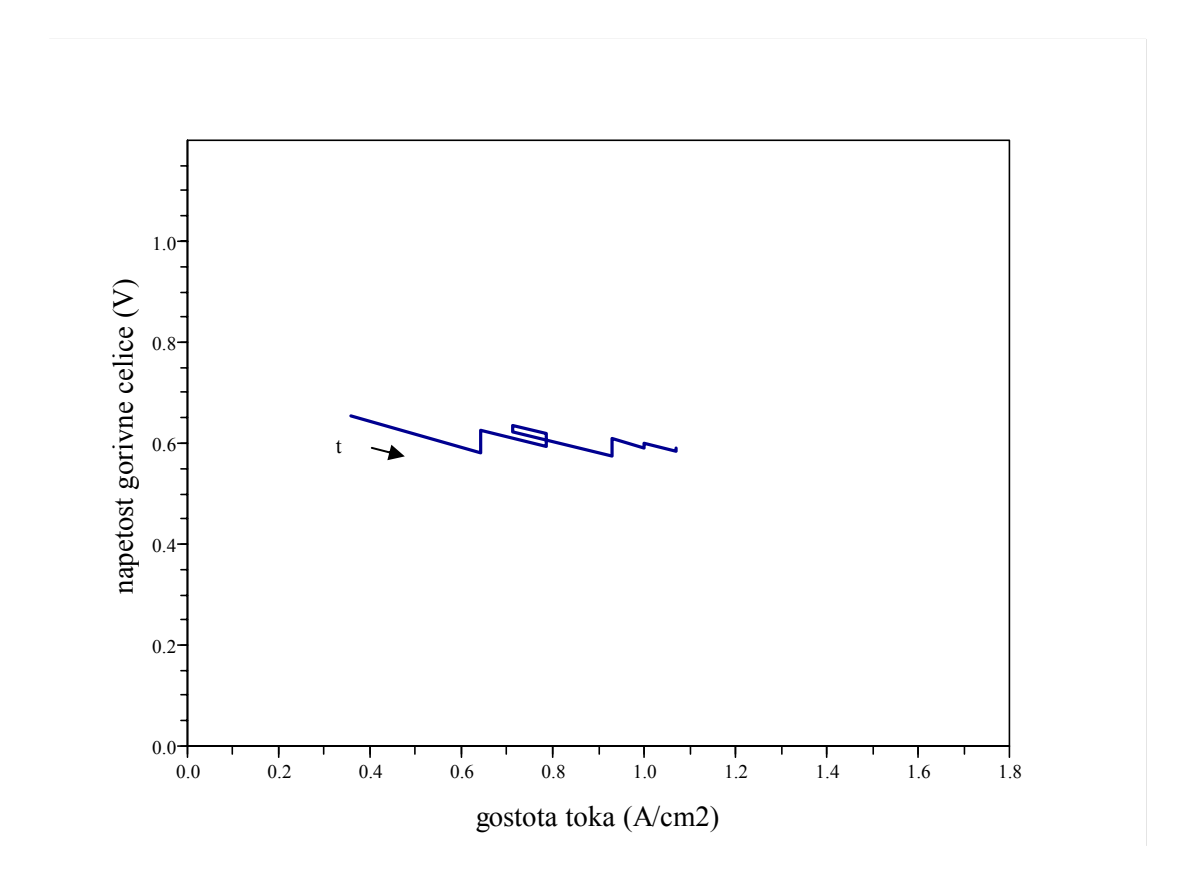

Slika 40: Potek odvisnosti med napetostjo na gorivni celici in gostoto toka med simulacijo

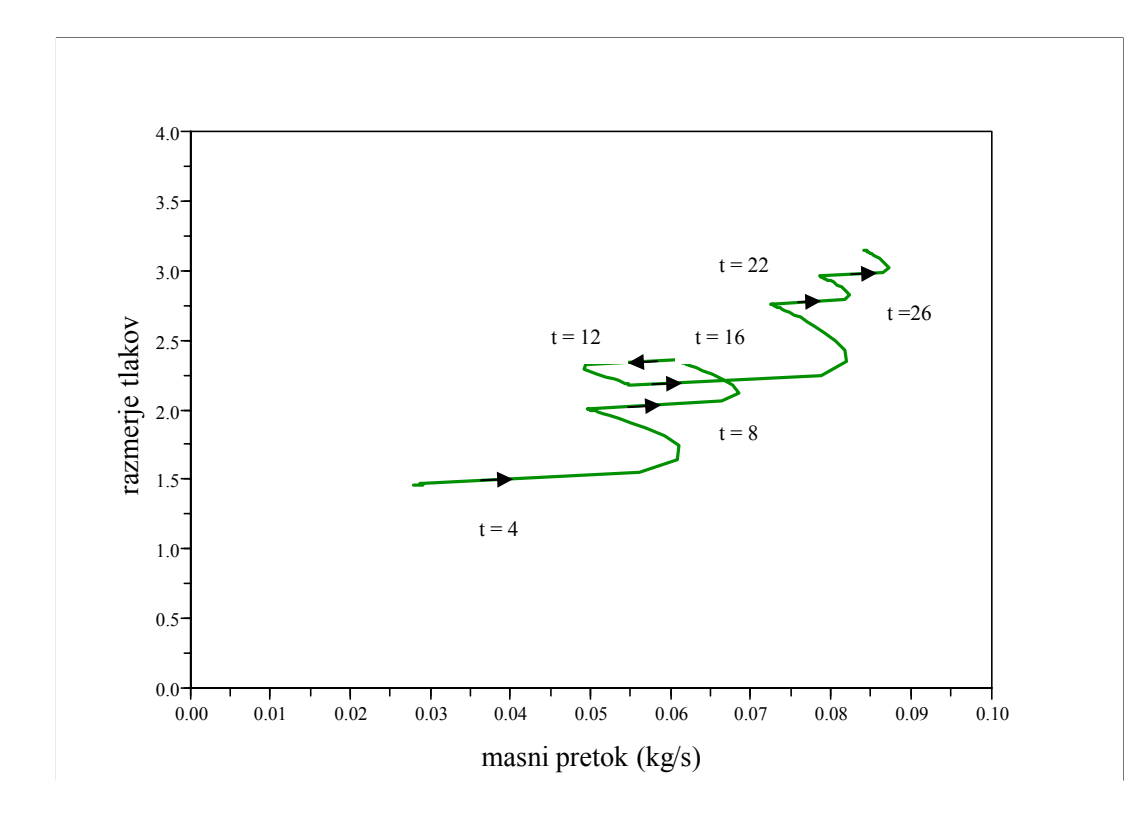

Slika 41: Prehodni pojav kompresorja glede na tabelarični zapis statične karakteristike

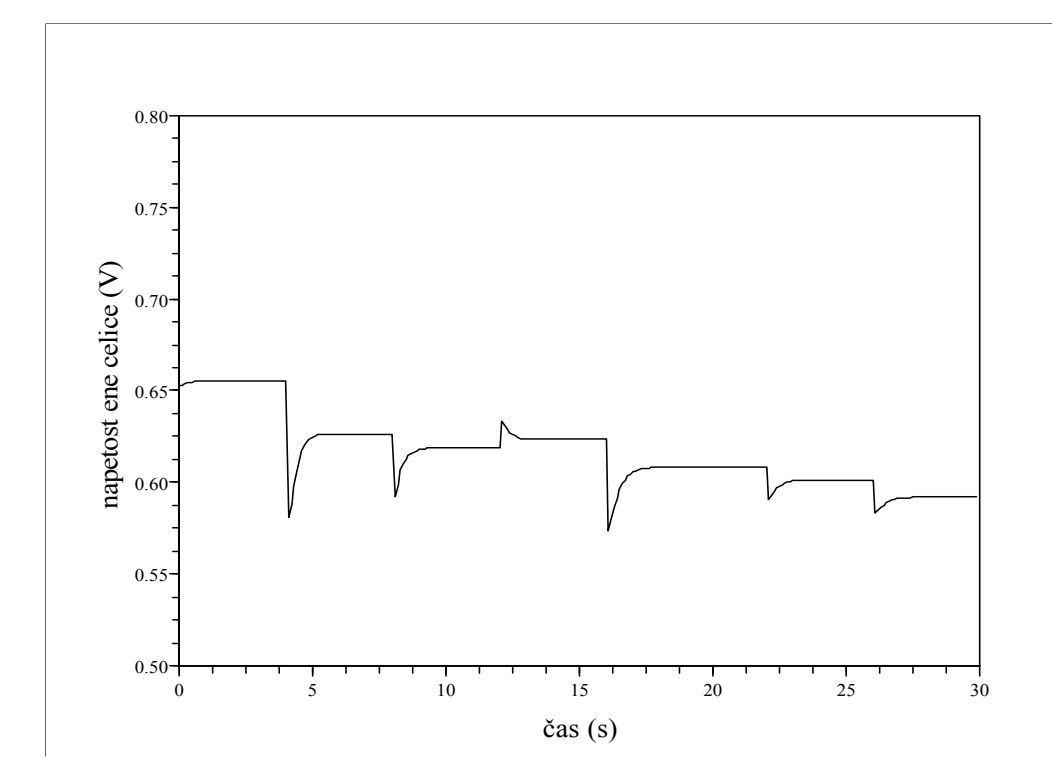

Slika 42: Graf napetosti ene celice

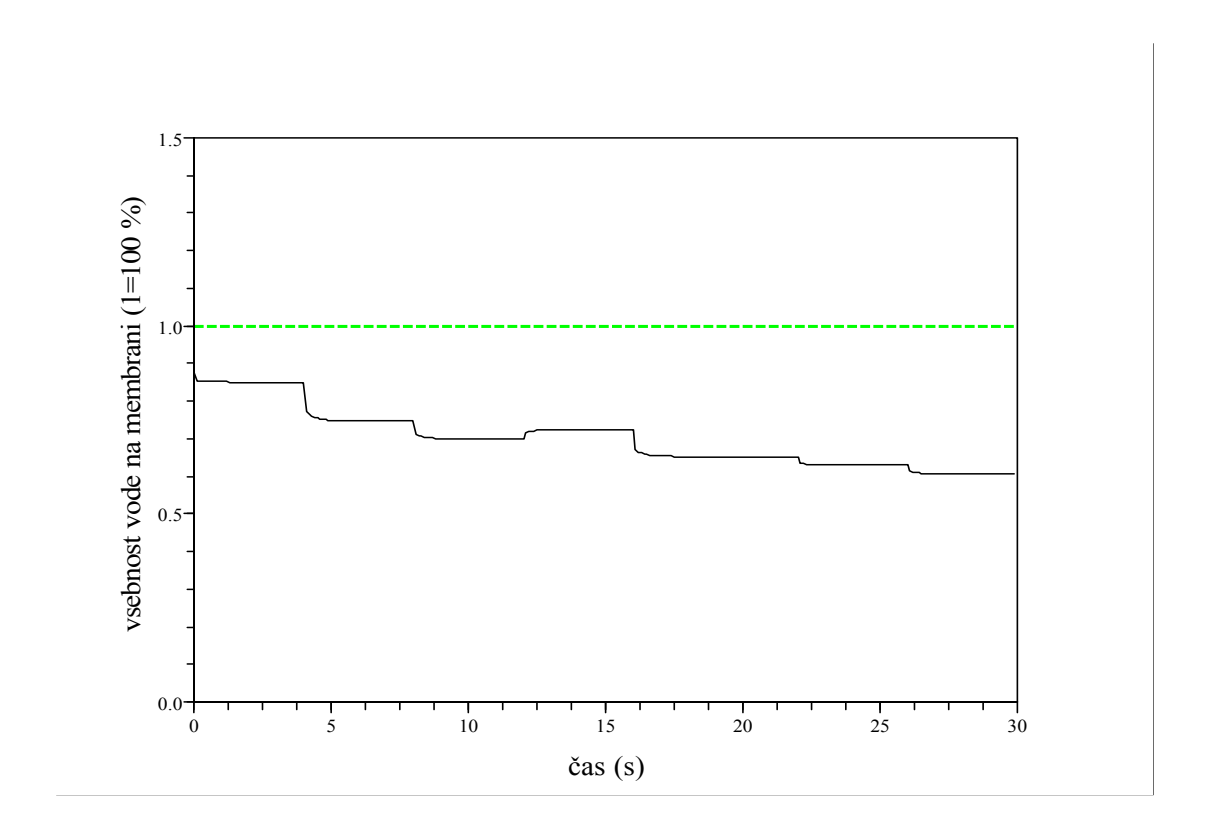

Slika 43: Prikaz 100 % vlažnosti membrane (črtkana črta) in delno izsušene membrane (polna črta)

#### **6.3 Vrednotenje modela**

V nadaljevanju smo prikazali štiri grafe, ki prikazujejo, da se odzivi modela v diplomski nalogi, izdelani v programskem orodju Scilab/Scicos, ujemajo z odzivi modela gorivne celice v programskem orodju Matlab/Simulink.

Izhodna napetost bloka gorivne celice na sliki 36 (Scilab) se ujema z izhodno napetostjo bloka gorivne celice na sliki 44, ki je izdelana v programskem orodju Simulink. Ravno tako se neto izhodna moč bloka gorivne celice (polna črta) na sliki 37 (Scicos) ujema z neto izhodno močjo bloka gorivne celice na sliki 45 (Simulink). Na sliki 40 (Scicos) je prikazan potek odvisnosti med napetostjo na gorivni celici in gostoto toka med simulacijo, ki se ujema z grafom na sliki 46 (Simulink). Prehodni pojav kompresorja glede na tabelarični zapis statične karakteristike prikazan na sliki 41 (Scilab) se ujema z grafom na sliki 47 (Simulink). Ujemanje grafov potrjuje pravilnost simulacijskega modela izdelanega v programskem orodju Scicos.

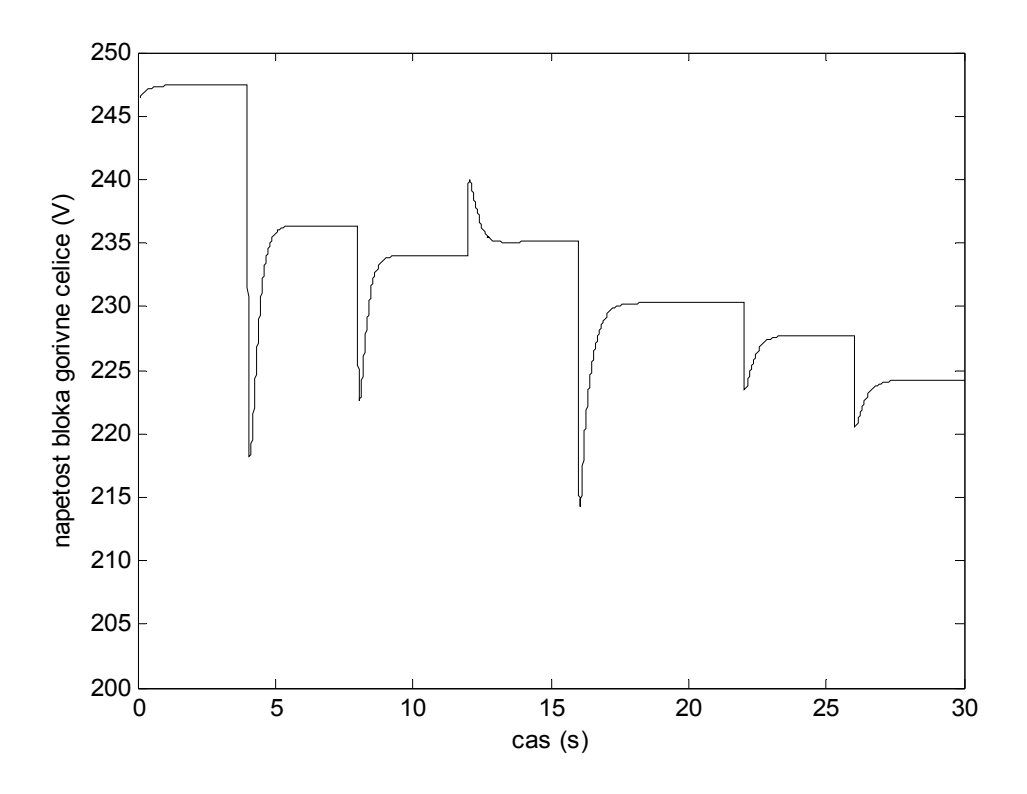

Slika 44: Izhodna napetost bloka gorivne celice (Simulink)

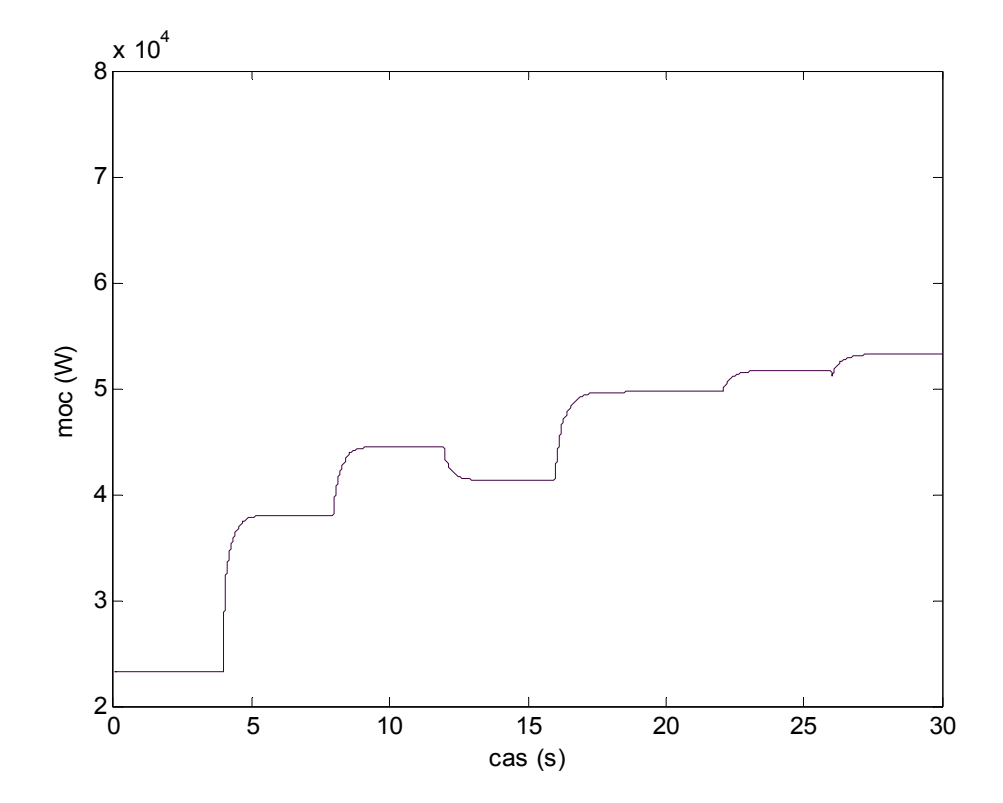

Slika 45: Neto izhodna moč bloka (Simulink)

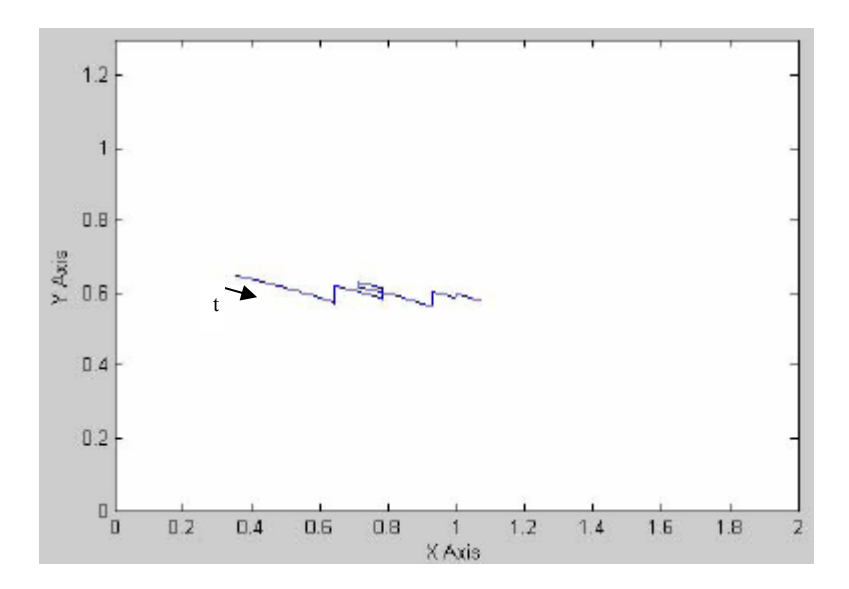

Slika 46: Potek odvisnosti med  $\underline{Y}$  Axis napetostjo na gorivni celici (V) in  $\underline{X}$  Axis gostoto toka  $(A/cm<sup>2</sup>)$  med simulacijo (Simulink)

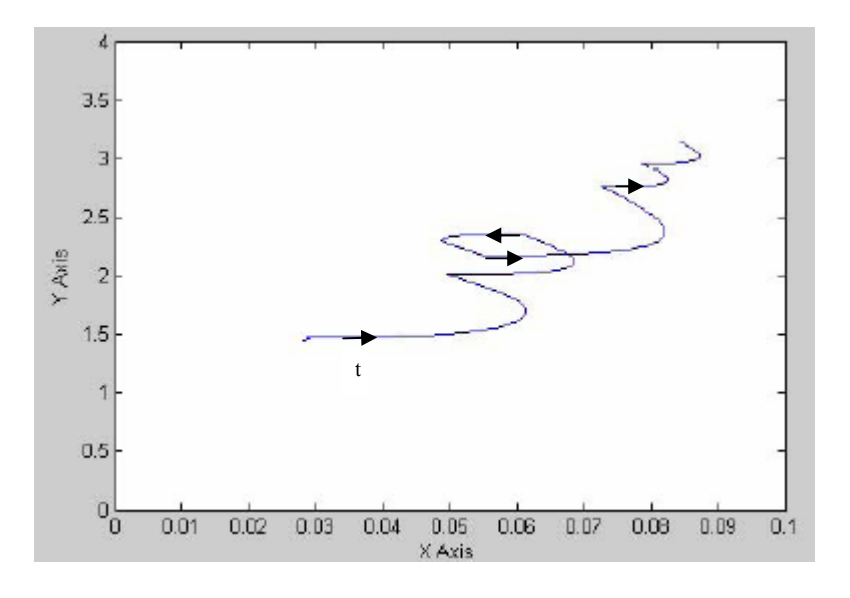

Slika 47: Prehodni pojav kompresorja glede na tabelarični zapis statične karakteristike (Simulink). Y Axis nam določa razmerje tlakov, X Axis nam določa masni pretok (kg/s)

## **7 ZAKLJUČEK**

V diplomskem delu smo najprej opisali sestavne dele in delovanje gorivne celice. Glede na to, da smo obravnavali gorivno celico integrirano v osebno vozilo, smo opisali vse priključne komponente, ki so potrebne za delovanje agregata. Model gorivne celice smo sestavili v programskem orodju Scicos, zato smo natančno opisali potek gradnje modela od enostavnih shem in povezav do kompleksnih sistemov. Nalogo smo zaključili s prikazom rezultatov simulacije in analizo rezultatov.

Naš cilj je bil razviti simulacijski model gorivne celice v programskem orodju Scicos. Zaradi kompleksnosti sistema je bilo sestavljanje modela velik izziv. Spoznavanje osnovnih gradnikov in njihovo delovanje pa je bil pogoj, da smo lahko sestavili sheme in te povezali v večje sisteme. Celoten sistem ponazarja triinpetdeset simulacijskih shem, ki predstavljajo različne podsisteme. Sestavljen model in simulacija dinamičnega obnašanja gorivne celice je rezultat, ki smo ga analizirali in opisali v diplomskem delu. Odzive modela bloka gorivne celice v programskem modulu Scicos smo primerjali z odzivi modela v programskem paketu Simulink (The Math Works, 2005), ki je bil na voljo iz literature (Pukrushpan in drugi, 2005b). Vrednotenje je pokazalo, da se odzivi modelov ujemajo.

Simulacijski model gorivne celice dopušča možnosti nadgradnje in izboljšav. Model, ki smo ga naredili, je relativno tog, saj ne dopušča uvoza konstant iz delovnega okolja programskega paketa Scilab. V matematične izraze smo vstavili številčne vrednosti in ne spremenljivke. V kolikor številčne vrednosti v izrazih zamenjamo s spremenljivkami, povečamo možnost uvoza konstant in ostalih vrednosti, ki vplivajo na obnašanje sistema. Na ta način bi povečali fleksibilnost dela s simulacijskim modelom.

Uporaba simulacijskega modela je namenjena eksperimentiranju vseh, ki jih tematika gorivnih celic zanima in poznajo programsko okolje Scicos. Programsko orodje Scicos vsebuje veliko funkcionalnih rešitev, ki pomagajo konstruktorju optimizirati parametre modela za optimalno delovanje.

#### **8 LITERATURA**

**Bajc, A.** (2007). Uporaba programskega modula Scicos za gospodarskega inženirja. Diplomska naloga. Nova Gorica: [A. Bajc].

**Lampič, G.** (2003). Delovanje gorivnih celic in njihova uporaba v industriji električnih vozil. Seminarska naloga. Ljubljana: [G. Lampič]. Pridobljeno 2.7.2008 s svetovnega spleta: http://www.sihfc.si/prikazi.asp?vsebina=gradivo%2Fgradivo.asp

**Pukrushpan, J. T., Stefanopoulou, A. G., Peng, H.** (2005). Control of Fuel Cell Power Systems. 2. izdaja. Springer-Verlag.

**Pukrushpan, J. T., Stefanopoulou, A. G., Peng, H.** (2005b). Fuel Cell model. Pridobljeno 15.4.2008 s svetovnega spleta: http://www.springer.com/engineering/book/978-1-85233-816-9

**Scilab-4.1.2** (2007). Scientific Software Package. Pridobljeno 17.3.2008 s svetovnega spleta. http://www.scilab.org/download

**Stephen, L., Jean-Philippe, C., Ramine, N.** (2006). Modeling and Simulation in Scilab/Scicos. 1. izdaja. Springer-Verlag.

**Strmčnik, S. (ur.), Hanus, R. (ur.), Juričić, Đ. (ur.), Karba, R. (ur.), Marinšek, Z. (ur.), Murray-Smith, D. (ur.), Verbruggen, H. (ur.), Zupančič, B. (ur.)** (1998). Celostni pristop k računalniškemu vodenju procesov. 1. izdaja. Ljubljana: Fakulteta za elektrotehniko.

**The Math Works** (2005). Using Simulink version 6. The Math Works, Natick, Ma.

**Vielstich, W., Gosteiger, H., Lamm, A.** (2003a). Handbook of Fuel Cells, Volume 1 Fuel cell technology and application, part 1.1. izdaja. Wiley.

**Vielstich, W., Gosteiger, H., Lamm, A.** (2003b). Handbook of Fuel Cells, Volume 2 Fuel cell technology and application, part 1.1. izdaja. Wiley.

**Vielstich, W., Gosteiger, H., Lamm, A.** (2003c). Handbook of Fuel Cells, Volume 3 Fuel cell technology and application, part 1.1. izdaja. Wiley.

# **PRILOGA 1: Primerjava izhodnih vrednosti kompresorja Matlab/Scicos**

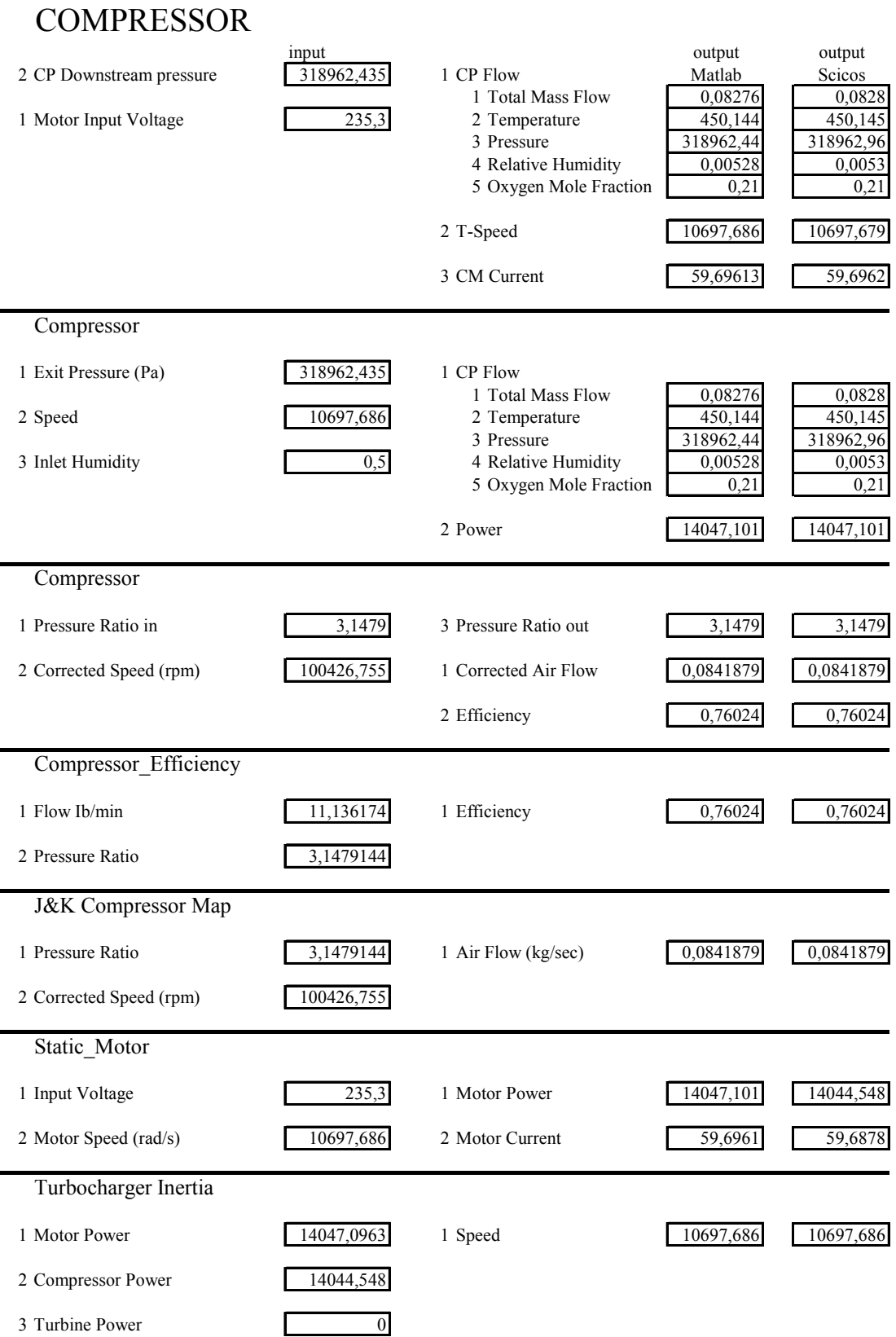

# **PRILOGA 2: Primerjava izhodnih vrednosti bloka gorivne celice Matlab/Scicos**

# **STACK**

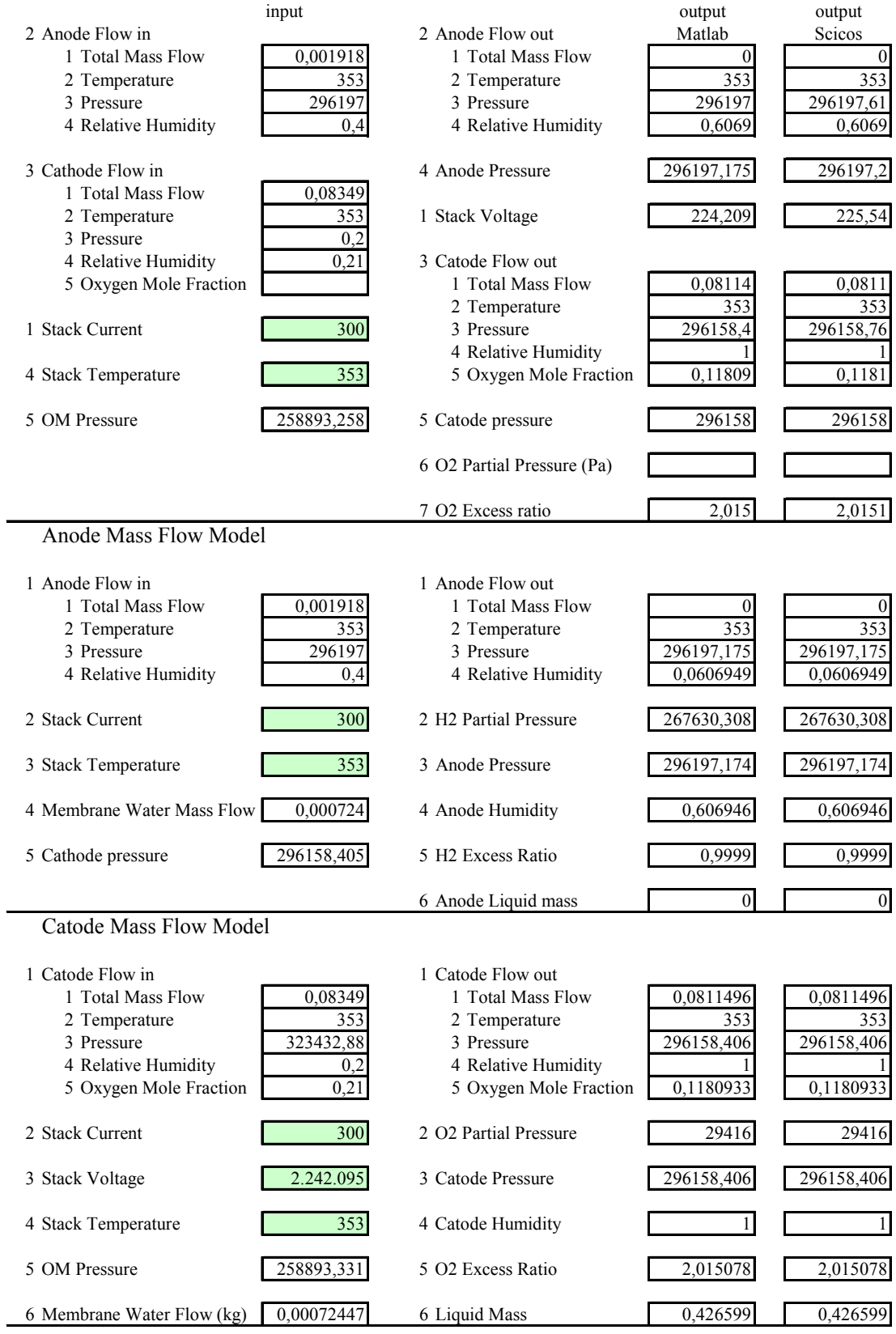

## Membrane Water Transport

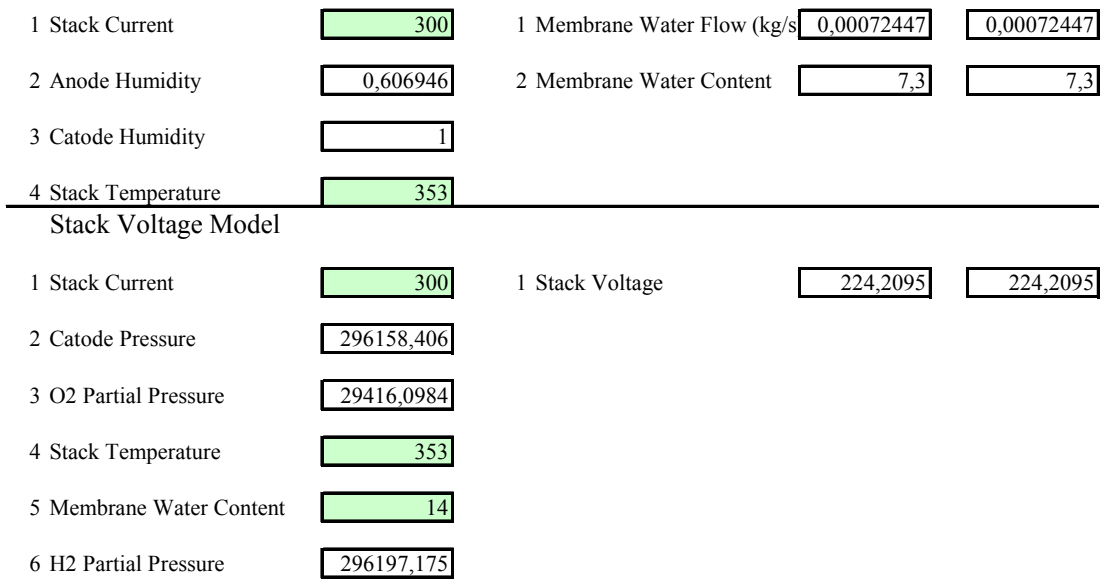

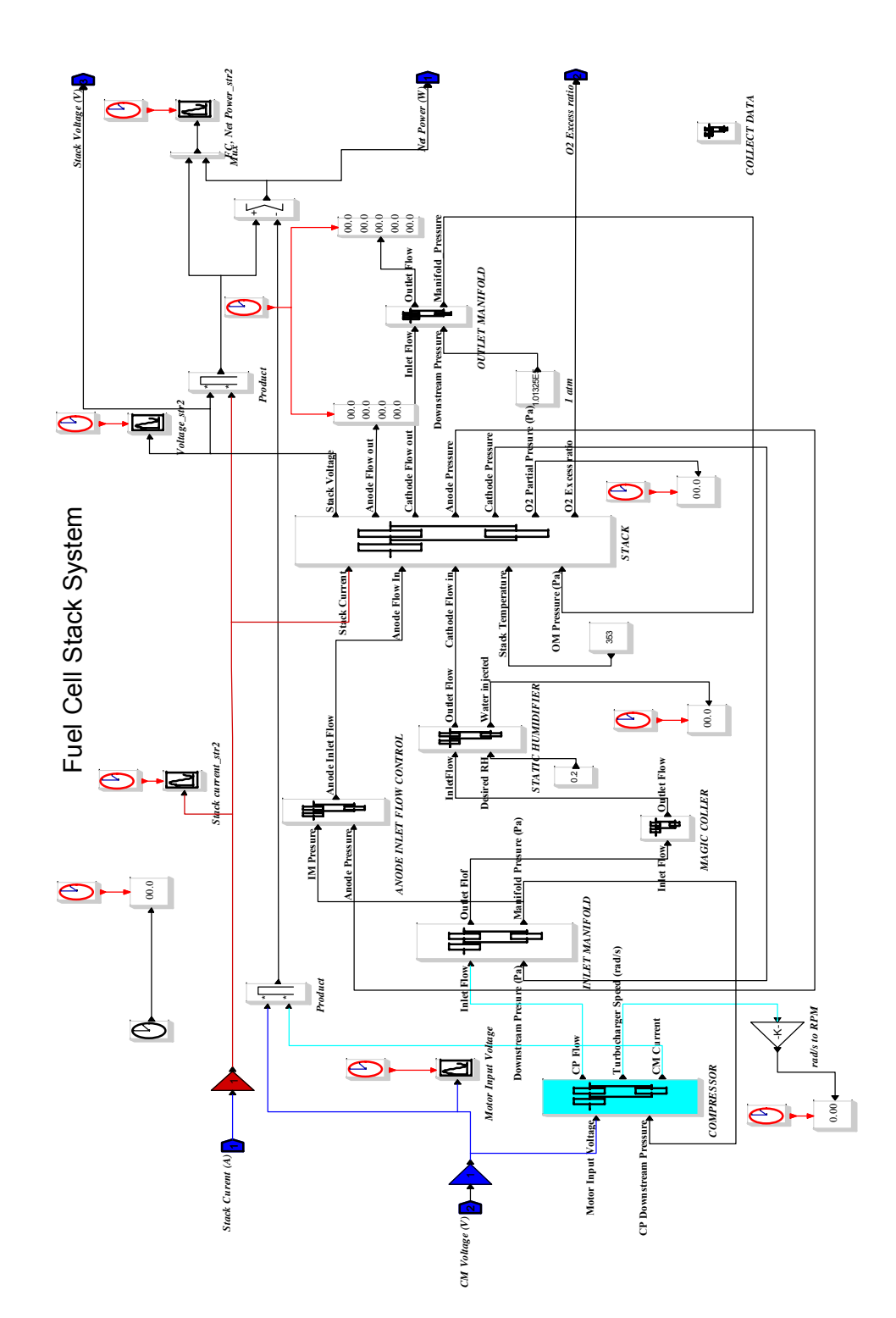

**PRILOGA 3: Simulacijska shema sistema gorivne celice** 

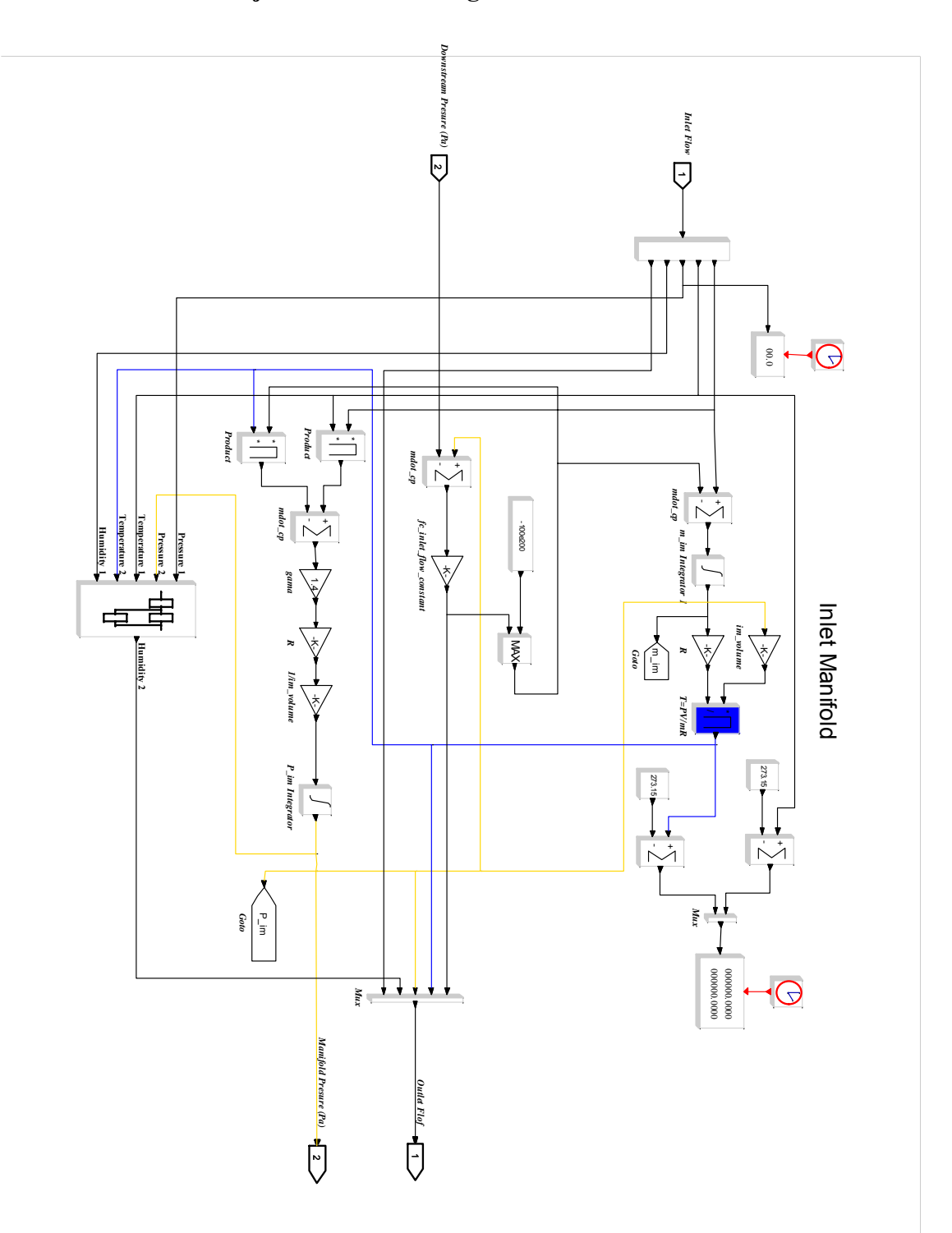

**PRILOGA 4: Simulacijska shema vhodnega razdelilnika** 

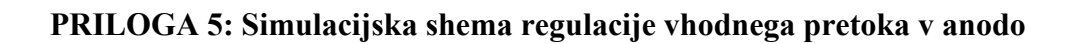

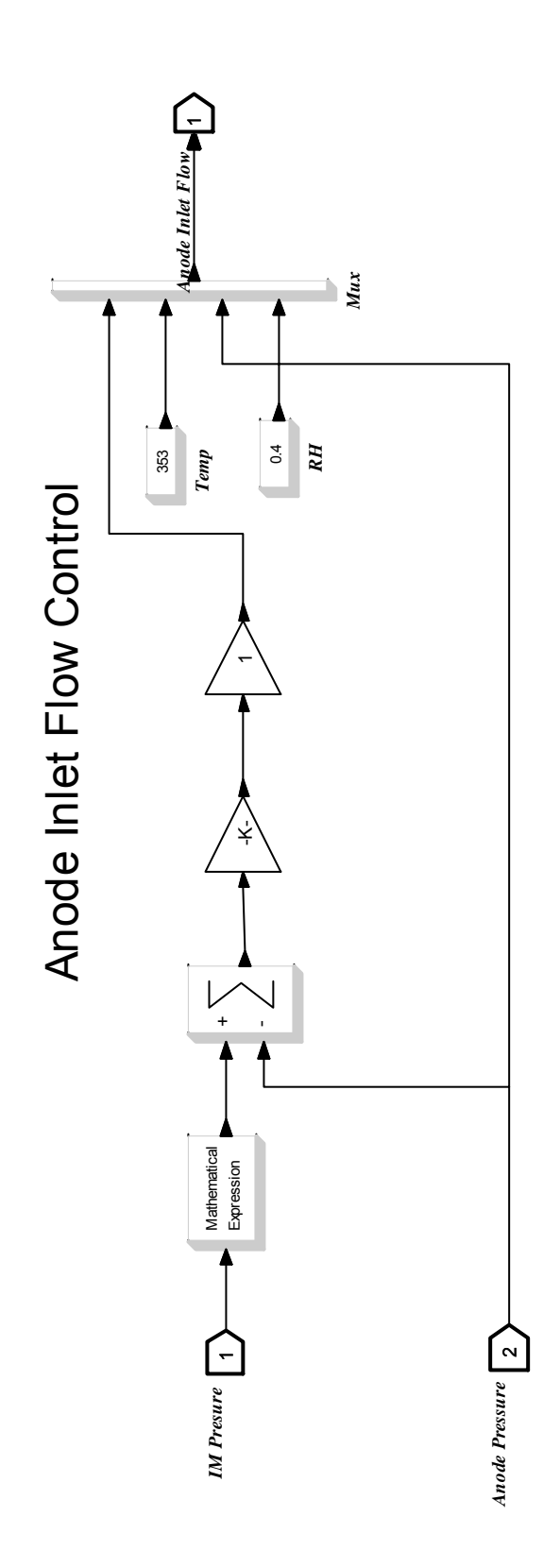

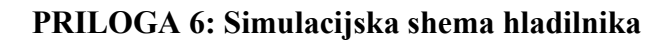

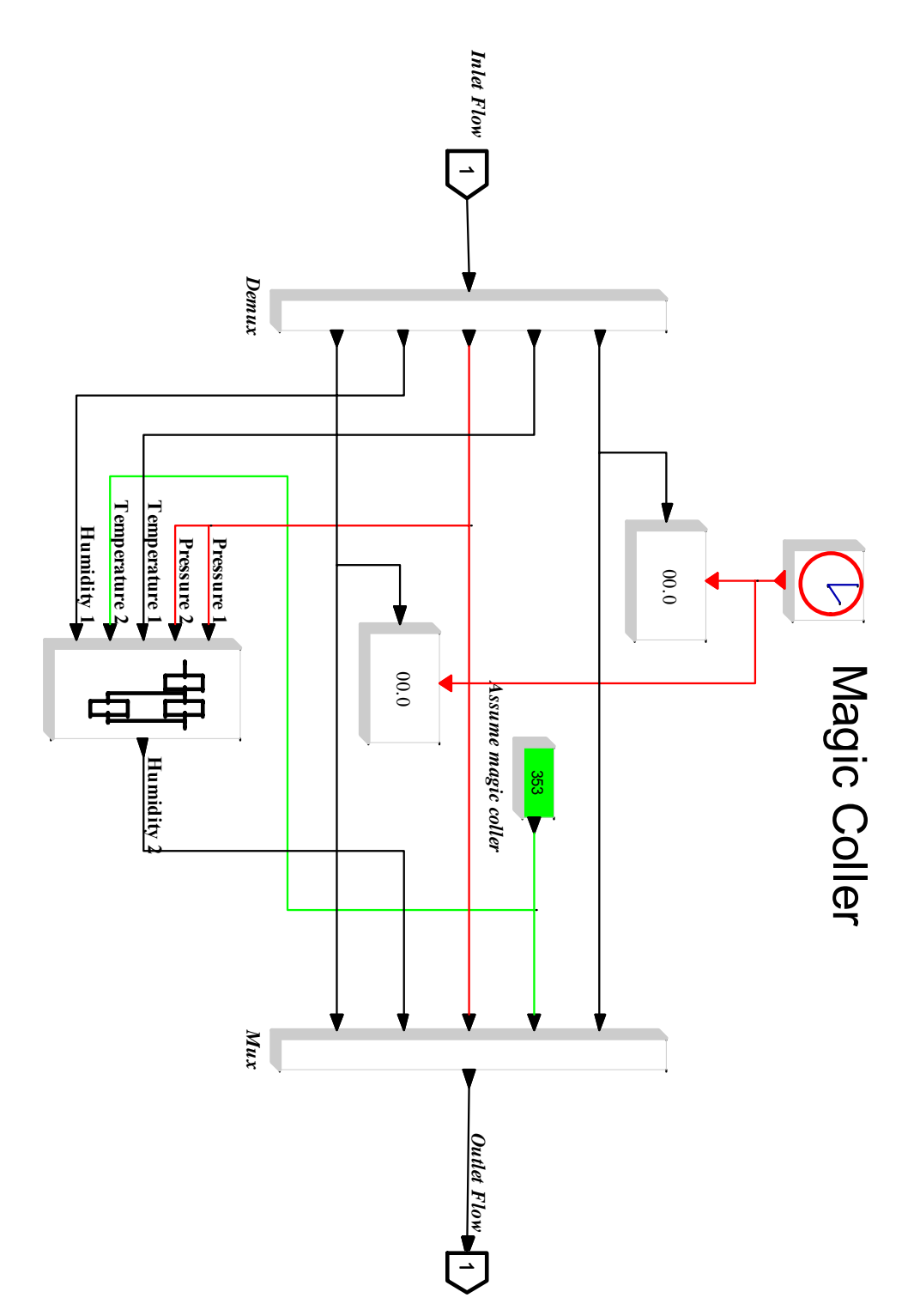

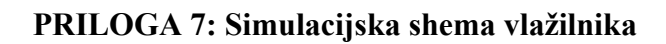

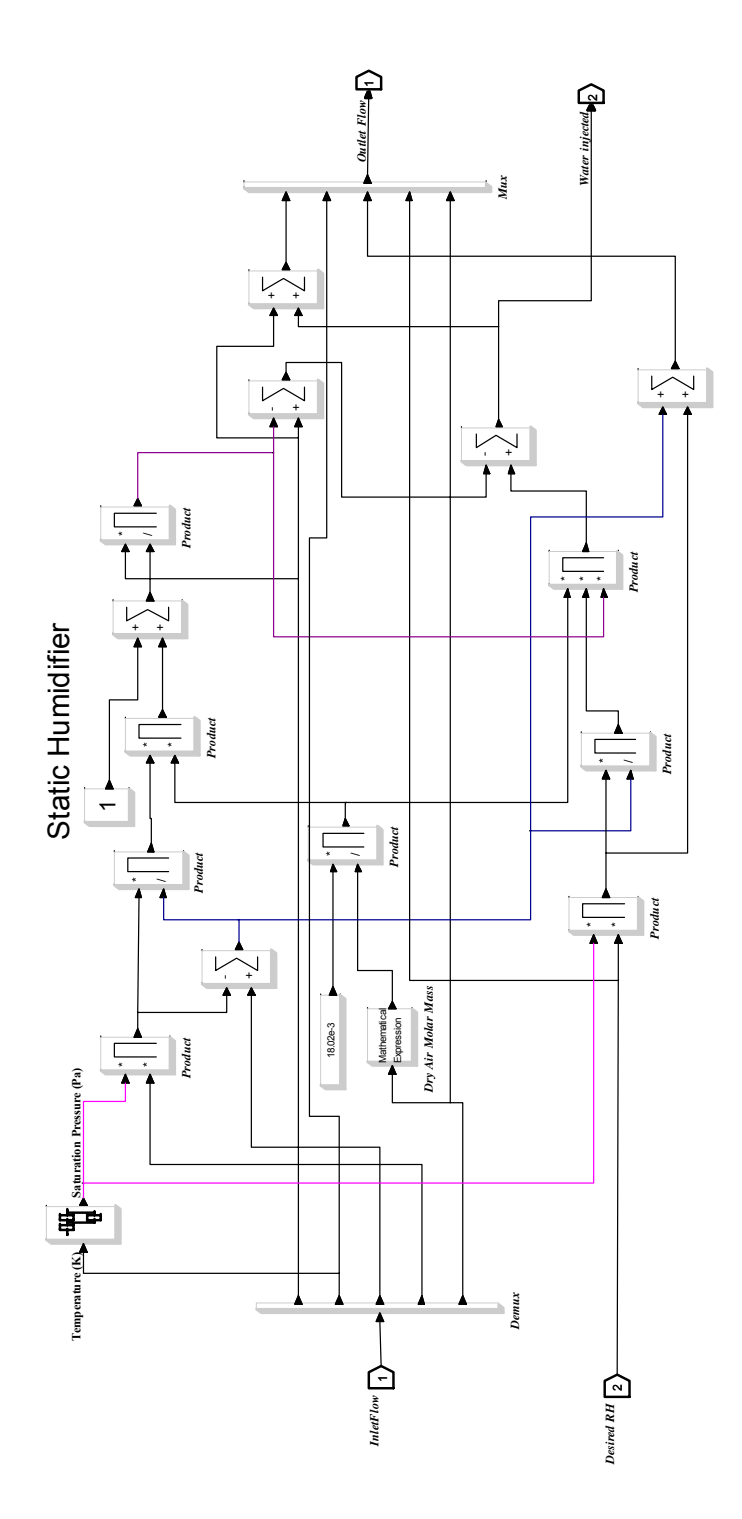

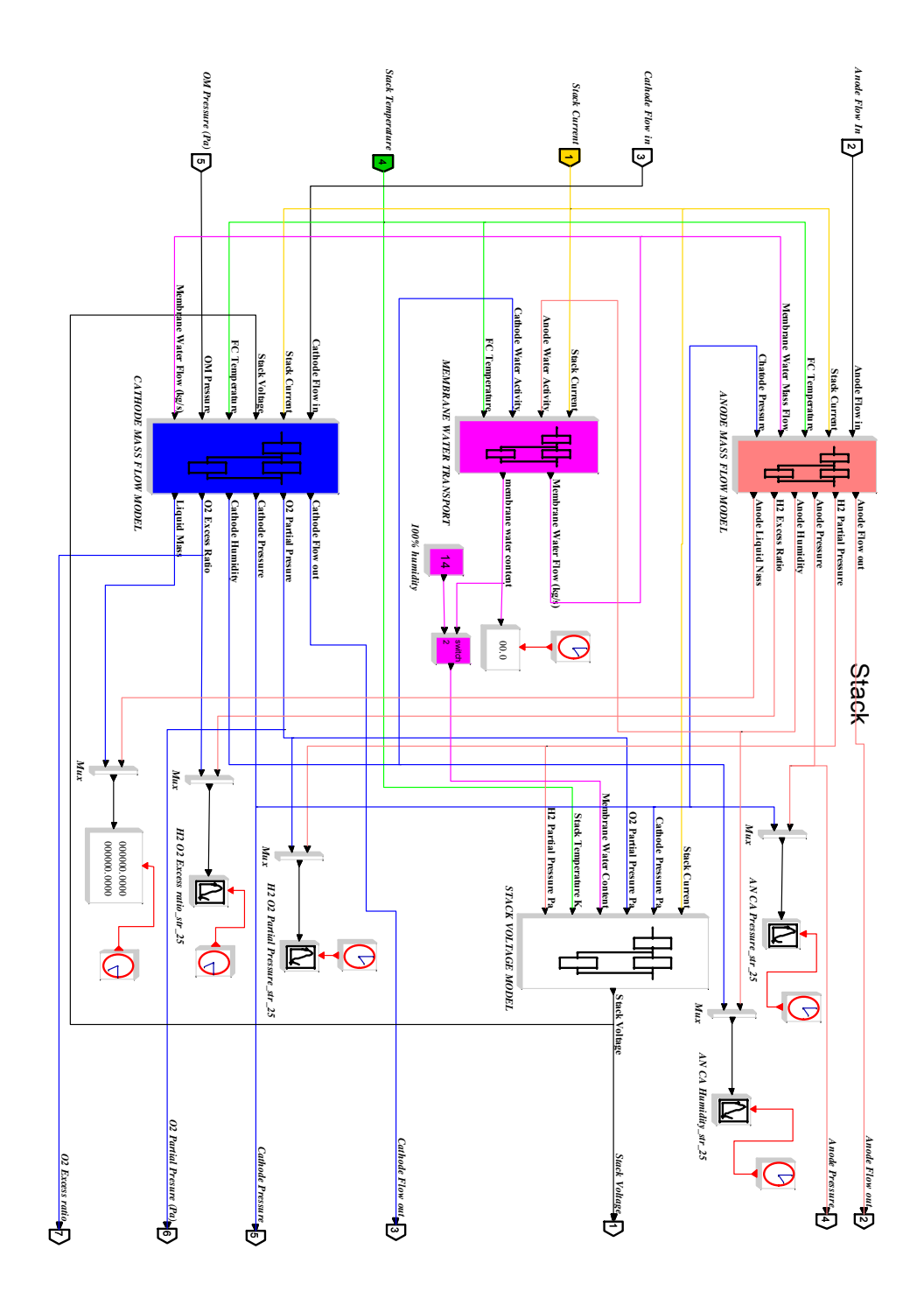

## **PRILOGA 8: Simulacijska shema bloka gorivne celice**

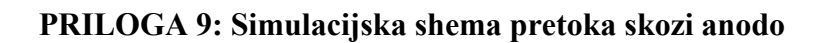

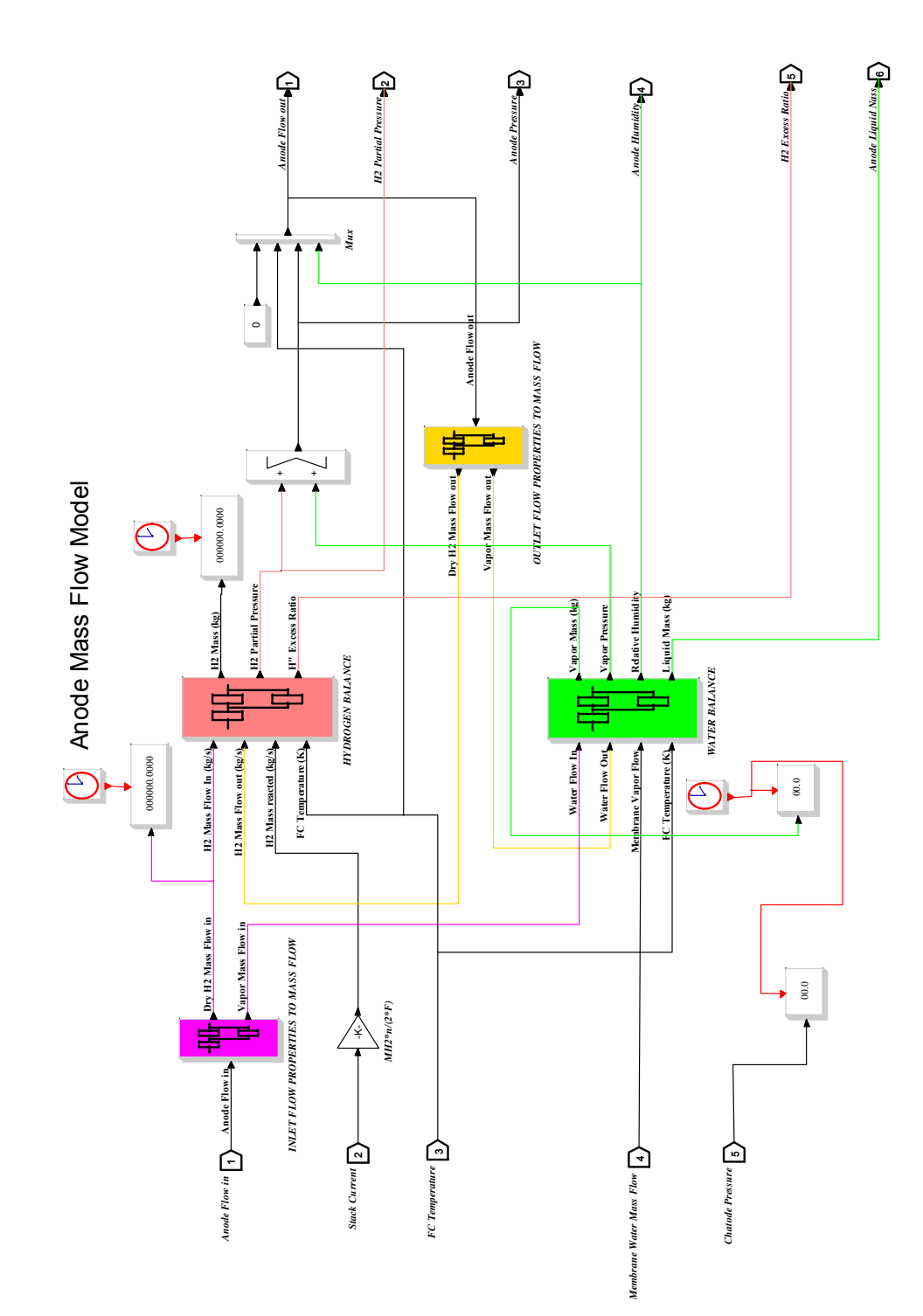

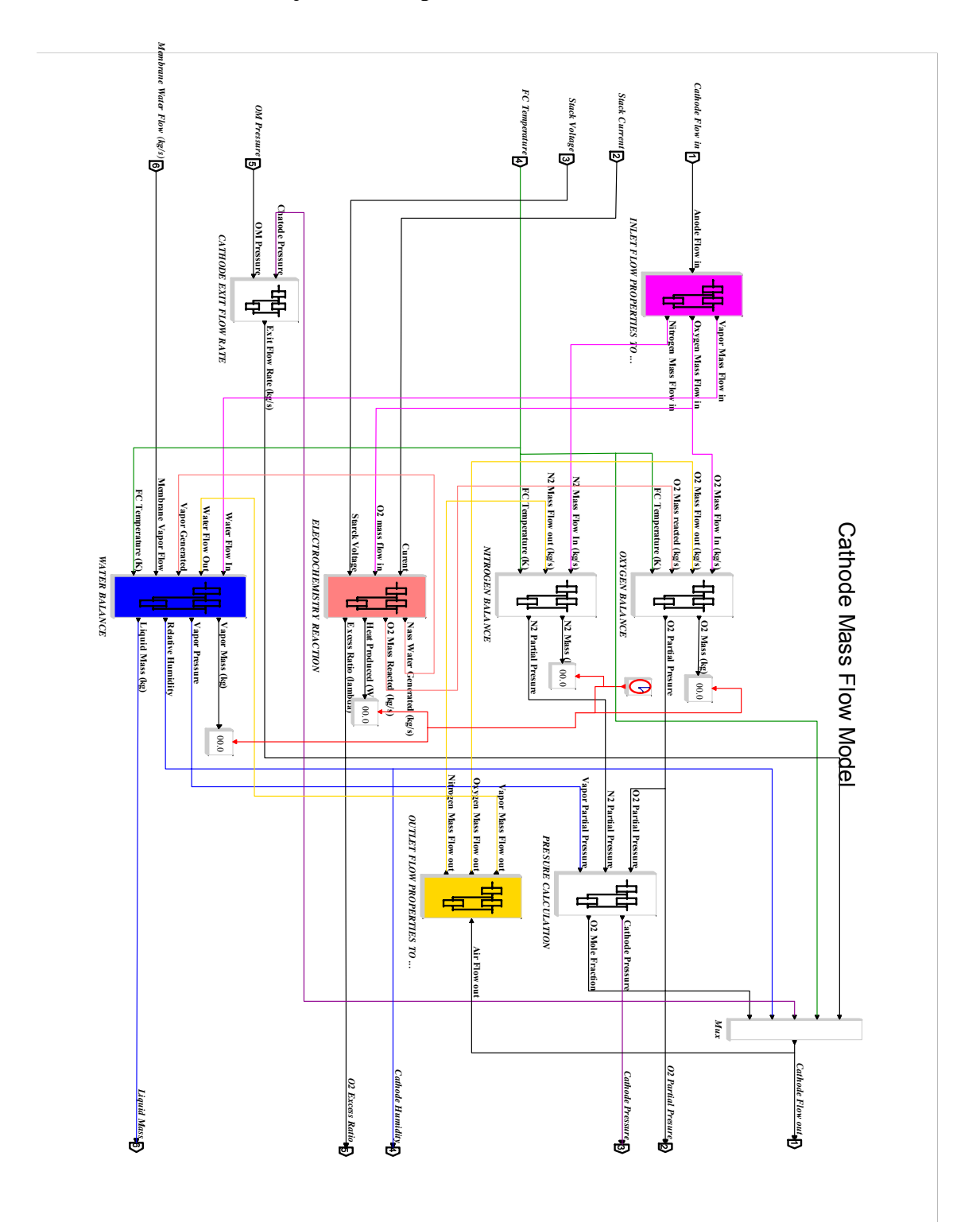

**PRILOGA 10: Simulacijska shema pretoka skozi katodo** 

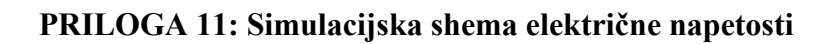

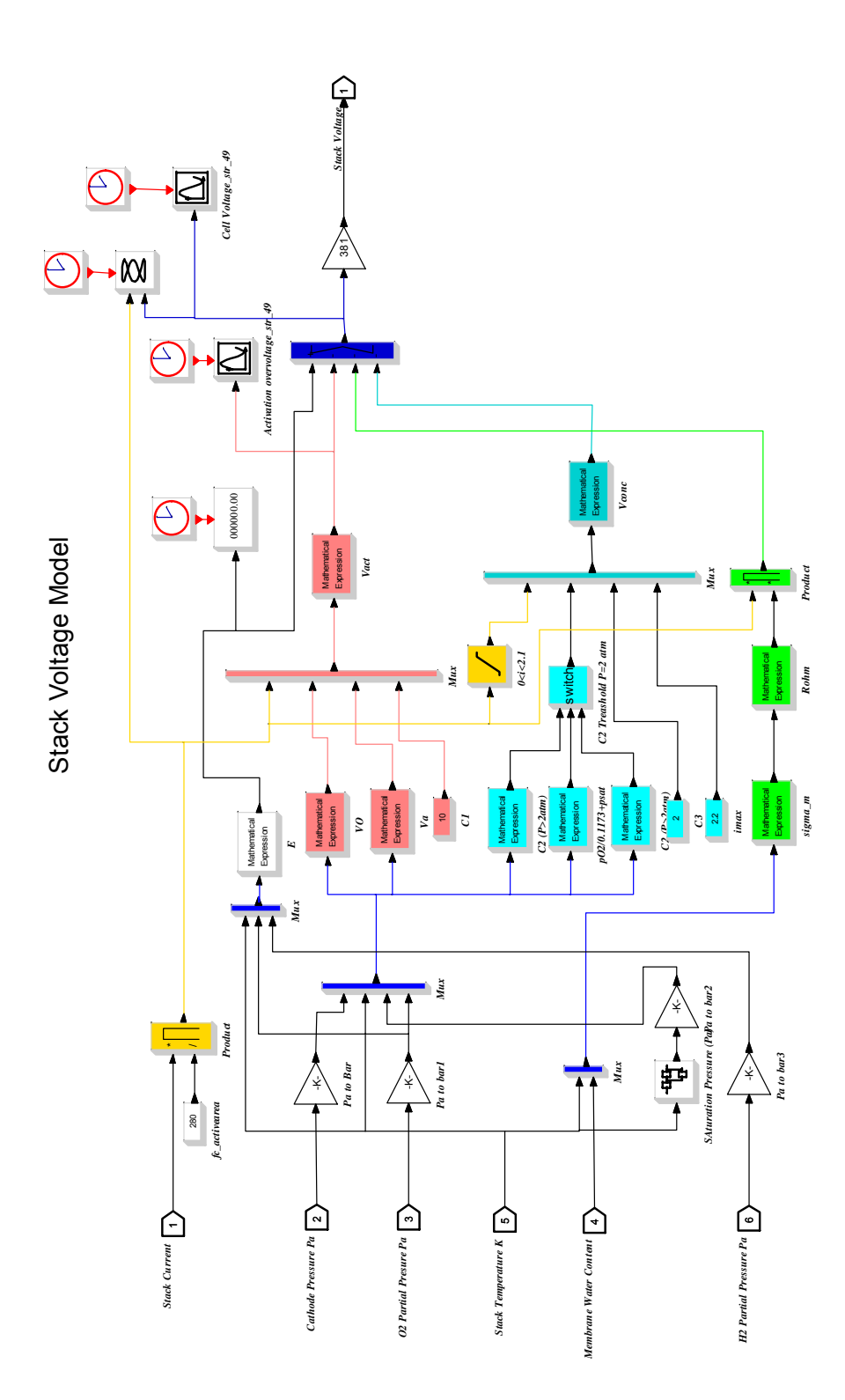

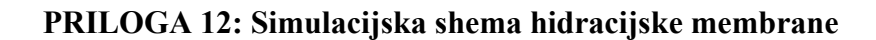

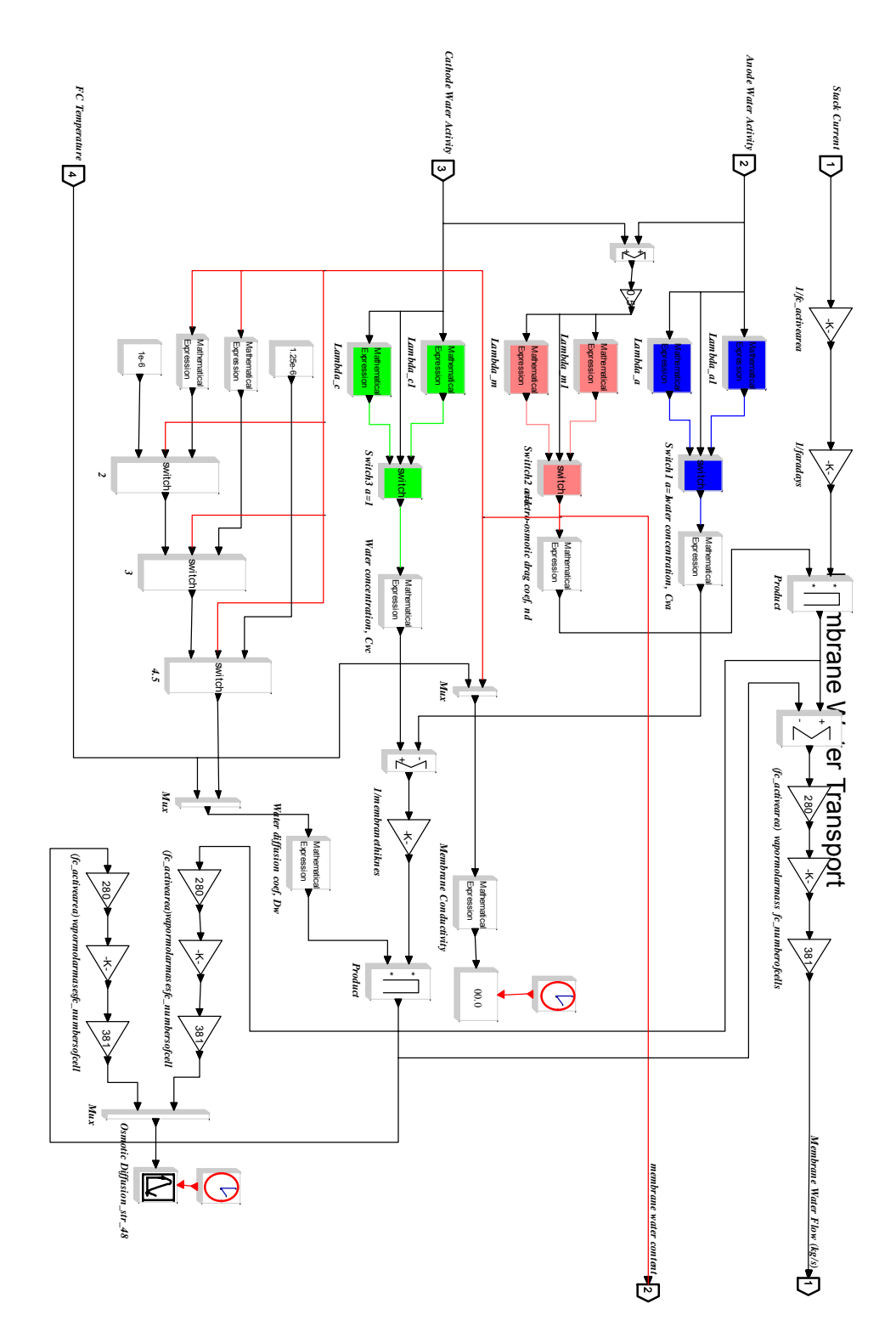

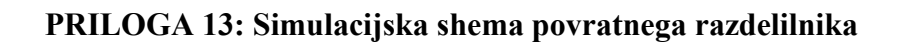

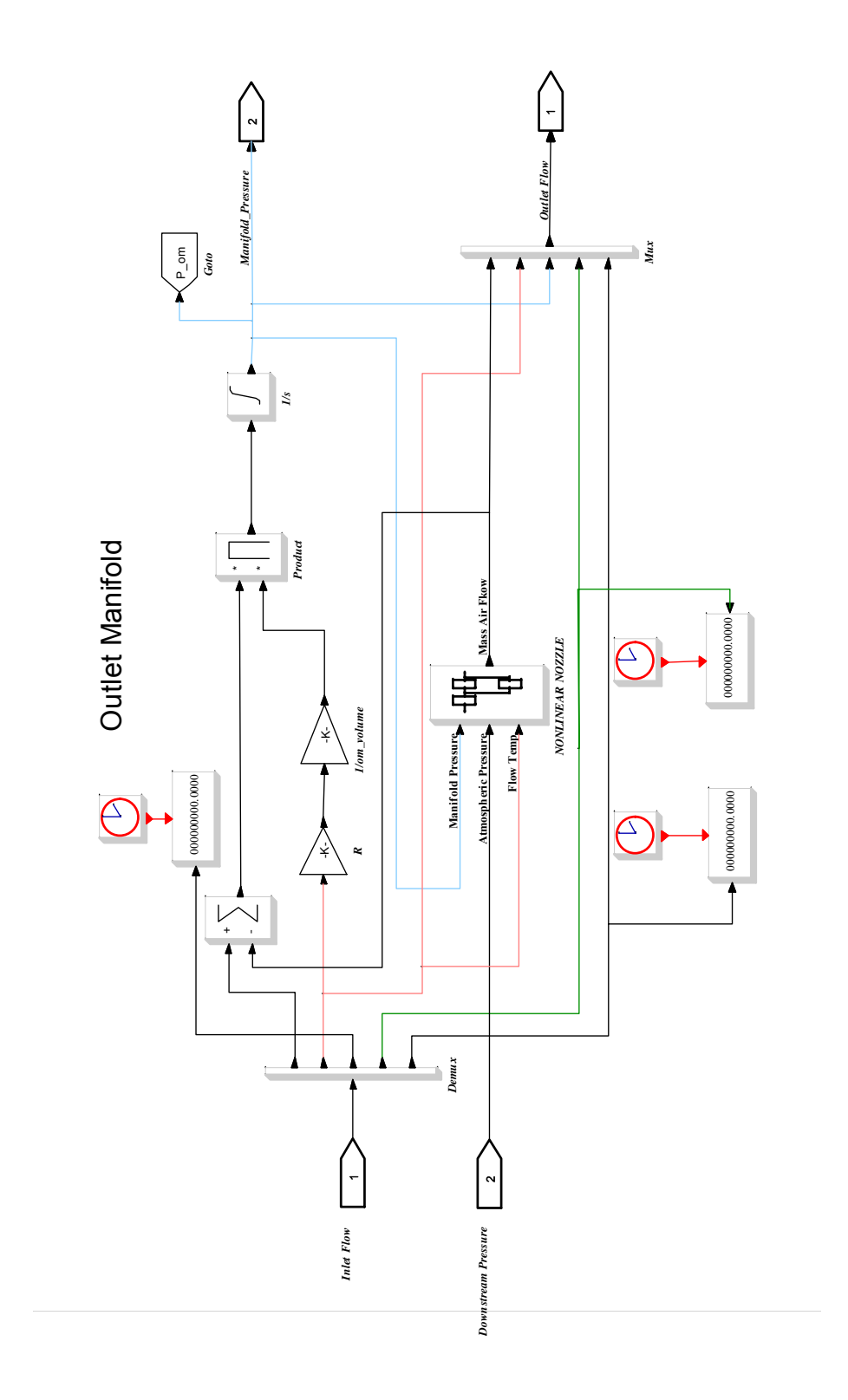